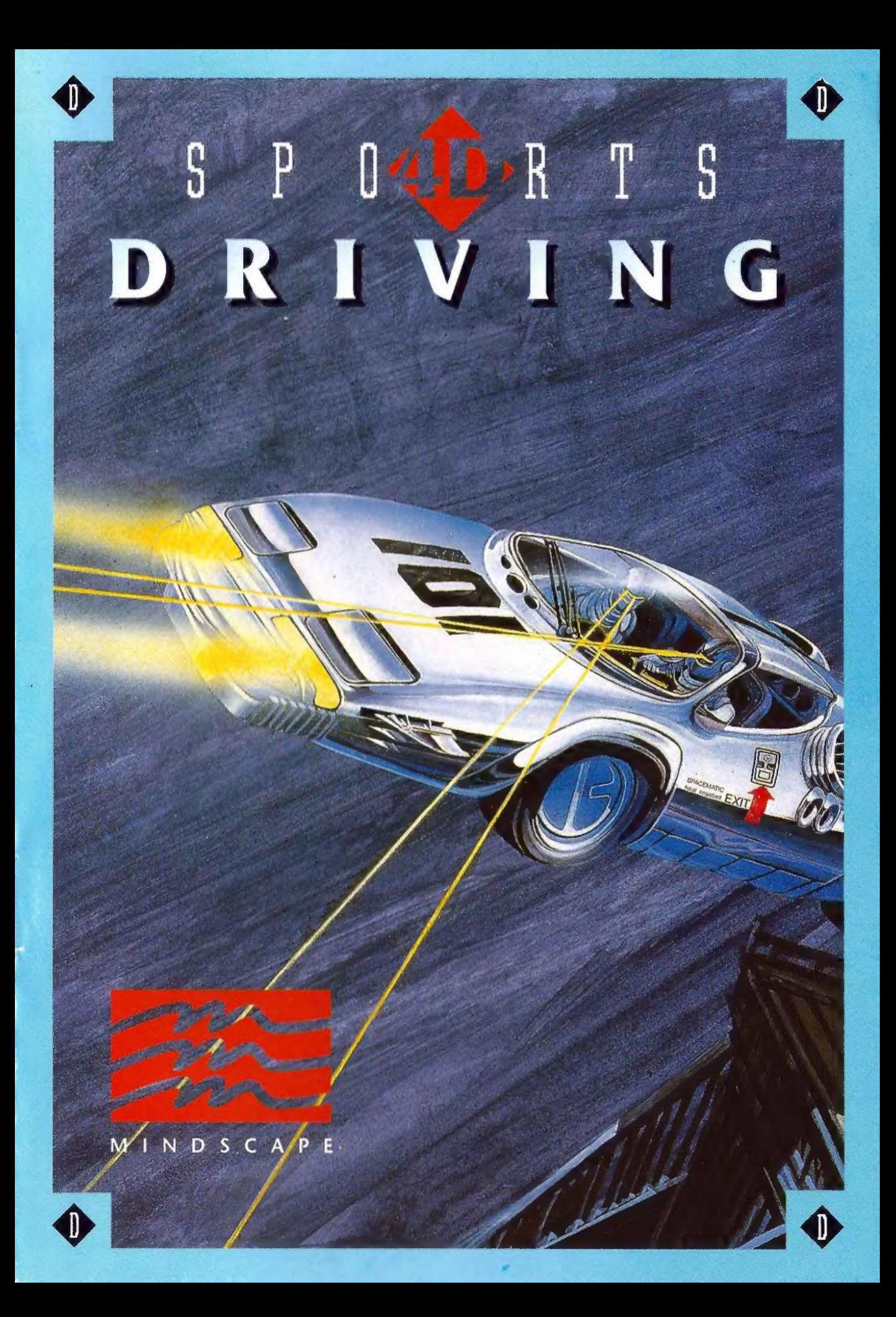

# $SPO4$  P  $R$  T  $S$ SPI<sup>4</sup>DERTS<br>DRIVING

# **CONTENTS**

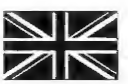

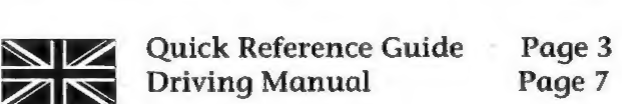

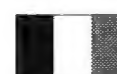

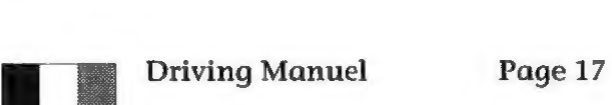

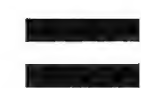

Driving Handbuch Page 32

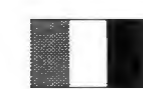

Driving Manuale Page 47

# $S$  P  $0 \leq 1$  R T  $S$ SPIEDETS<br>DRIVING

# QUICK REFERENCE CARD FOR THE IBM PC/TANDY

# WHAT YOU WILL NEED

"4D Sports Driving" requires an MS-DOS machine, 8 MHz or faster (286 microprocessor preferred), a video card, such as Hercules, CGA, EGA or VGA (Tandy 1000 computers need no video card), and a 5  $1/4$ " or 3.5" disk drive. Sound cards (AdLib, Soundblaster or Roland MT-32) may be used to enhance the game.

Your machine will require 640K of memory for MCGA/VGA, EGA or Tandy graphics, and 512K of memory for CGA and Hercules graphics. "4D Sports Driving" is designed to run with little more than a mouse driver installed; if you have memory-resident programs (or drivers for peripheral hardware or expanded memory), you should alter your "autoexec.bat" and/or "config.sys" files temporarily to increase available memory. See your DOS manual for more details.

# LOADING THE GAMES

### Installing on a Hard Disk

Insert 4D Sports Driving Disk A (either 5 1/4" or 3.5") into either drive A or B. Type a: and press RETURN, then type SETUP and press RETURN. You'll see a menu which includes a selection of video and audio modes, installation onto hard disk and exit to DOS. Select "Install to Hard Disk" and press RETURN. "4D Sports

Driving" will automatically assume you want to create a subdirectory entitled "Stunts" and will copy all the game files there, but you can change the directory you'd like the game to reside in by typing in a different directory or path name. You'll be prompted to insert the other disks at points throughout the installation. When the installation is complete, you'll be returned to the setup menu. Exit the program.

Type "C:" and press RETURN, followed by "cd stunts" and press RETURN (or move to the directory in which you have placed the game). Type SETUP and press RETURN if you'd like to change the video or audio mode on your computer, or type STUNTS and press RETURN to begin playing the game. Press RETURN at any point in the opening sequence to go directly to the main selection screen.

# Playing from Floppy Disks

Insert "4D Sports Driving" Disk A (either 5. 1/4" or 3.5") into either drive A or B. Type a: and press RETURN, then type SETUP and press RETURN. You'll see a menu which includes a selection of video and audio modes, installation onto hard disk and exit to DOS. The program should automatically determine and display which audio and video mode your computer has, but you can change these default settings by moving the cursor to the appropriate setting and pressing RETURN. Use the cursor to highlight the setting you wish to use and press

RETURN. The menu should now display the revised setting. Select EXIT TO DOS and press RETURN.

Type STUNTS and press RETURN to begin playing the game. You'll be prompted to insert disks at points throughout the game whenever needed. At times, you'll. be asked to insert your track disk - this will be disk 3 if you are playing one of the original tracks (or any track saved on disk 3).

# CONTROL DEVICES

#### Keyboard

Normally, you will use the cursor keys and the ENTER or RETURN key to highlight and select items. However, there are a variety of "hot" keys that you can use at points within the game to toggle options. These will be explained further under "Game Options." To see how to drive using the keyboard, see the area entitled "Driving Controls."

#### Loading or Saving

To select path names when loading or saving tracks or replays, simply move the cursor up. After it moves to the top of the menu items, it will jump into the "path" field; here you can specify directories or drives (by using the convention, "c:\stunts\tracks\mytrack" for example).

### Manual Camera Controls

The buttons on display in the manual camera control panel are for mouse and joystick players. For keyboard players, you can hold down the CTRL key while your cursor is on any button and press the cursor keys to pan and the "+" or "-" keys to zoom in or out.

### Joystick

Press CTRL-] to set the machine to joystick mode, then follow the onscreen directions for centering your joystick. The joystick works more like a keyboard cursor than a free-flowing mouse. Simply move the

joystick in the direction you want the cursor to go, and press joystick button 1 to select each item.

### Manual Camera Controls

Use the buttons on display in the manual camera control panel to pan or zoom the camera. Use the joystick to position the cursor over the pan or zoom buttons on the left side of the Replay Panel. To pan, hold down button 1 and move the joystick in any direction while over the pan (four arrows) button; to zoom in or out, hold down button 1 and move the joystick forward or backward while over the zoom button ("+" and "-").

### Track Editor

Use button 1 to select pieces while in the track editor; use button 2 to move the cursor between the palettes and the track window (if your joystick only has one button, then use SPACE to toggle between windows). Move the joystick in any direction to move the cursor around within those windows.

#### Mouse

The mouse is available at all times. You may simply begin moving the mouse to activate it except while driving. (Press "M" while driving to activate the mouse.) Unlike the keyboard and joystick, the mouse does not jump between active areas of the screen, it flows freely. Click the left mouse button to select items.

### Manual Camera Controls

Use the buttons on display in the manual camera control panel to pan or zoom the camera. Use the mouse to position the cursor over the pan or zoom buttons on the left side of the Replay Panel. To pan, hold down the left mouse button and move the mouse in any direction while over the pan (four arrows) button; to zoom in or out, hold down the left mouse button and move the mouse forward or backward while over the zoom button  $("+")$  and  $"...")$ .

# **Track Editor**

 $Simplify$  move the mouse to whichever  $A$ part of the screen you want to use to ACCELERATE  $\sqrt{7}/8/\sqrt{9}$  ACCELERATE make it active; you will not need to toggle between the windows when using the SHIFT UP DEFT  $\sqrt{4}\sqrt{5}\sqrt[3]{6}$  RIGHT track window, use the scroll bars to the  $\left(\begin{array}{cc} A \\ \vdots \end{array}\right)$  spake  $\left(\begin{array}{cc} A \\ 1 \end{array}\right)$   $\left(\begin{array}{cc} B \\ 2 \end{array}\right)$  spake right and under the track window.

# KEYBOARD OPTIONS SHET DOWN

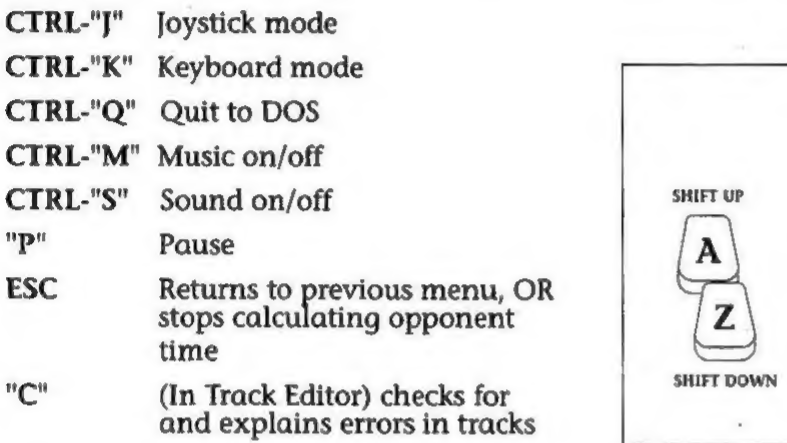

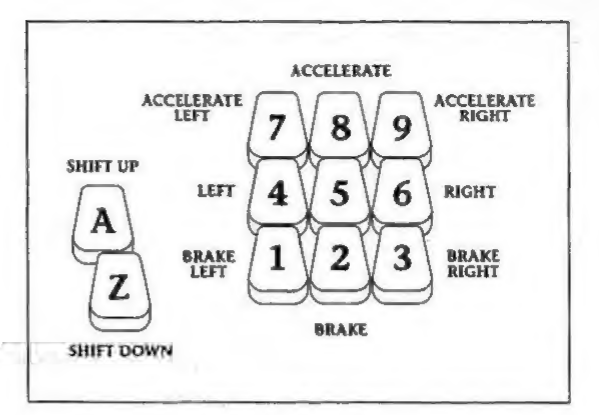

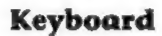

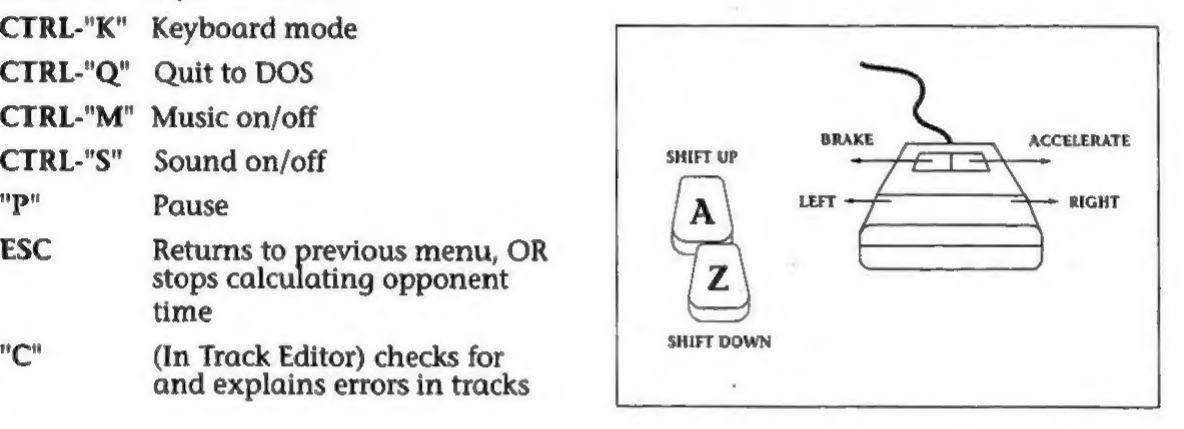

While Driving van die 19de eeu n.C. Mouse

- "D" Show/hide dashboard
- "R" Show/hide Replay Panel
- CTRL-"G" Set graphics level
- "T" Show player/opponent car
- "C" Change camera angle (or

press F1, F2, F3 or F4)

"M" Drive using the mouse

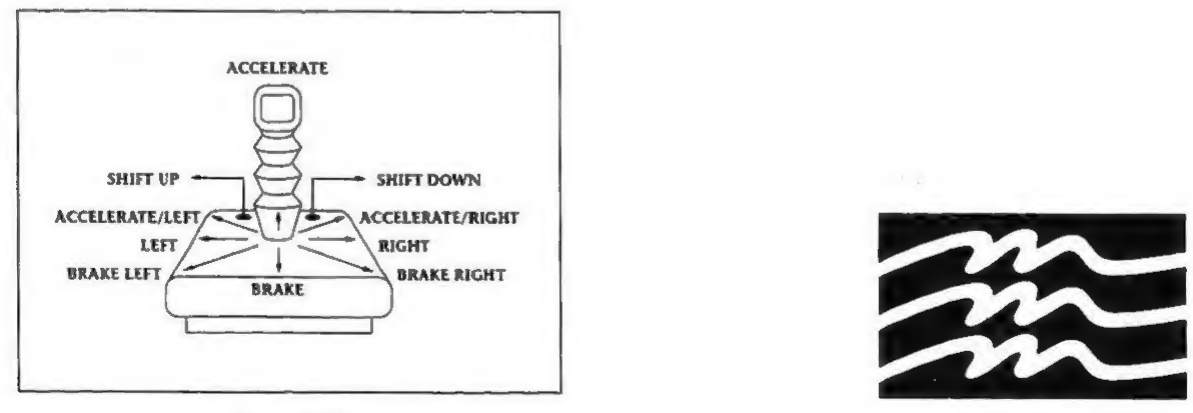

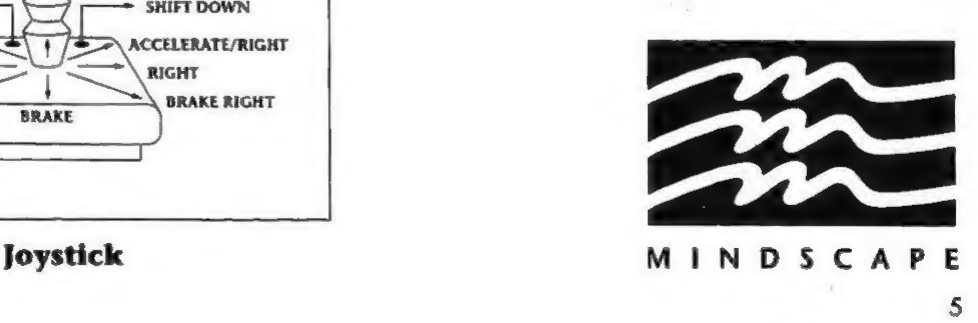

#### CREDITS

### 4D SPORTS DRIVING MANUAL

Designed by Brad Gour, Kevin Pickell, Don Mattrick, Rob Martyn with additional ideas by Phil Harrison. Programmed by Kevin Pickell Package and Documentation Design by Mark Design Documentation Written by Rob Martyn Additional Programming by Rick Friesen & Brad Gour Graphics by Mike Smith, David Adams, Nicola Swain & Kevin Pickell Sound by Kris Hatlelid, Michael Sokyrka Project Managed by Brad Gour Produced by Phil Harrison for Mindscape International Ltd.

Special Thanks to Judy Barnett & Kathleen Jones, Ann Kronen, David Kessler, Oliver Fellguth and the Broderbund QA Department, DSI QA Department, Ed Badasov and Mark Schirmer, The Mindscape QA crew and all at Mindscape UK.

 $\mathcal{L}^{\mathcal{A}}_{\mathcal{A}}\left( \mathcal{A}^{\mathcal{B}}_{\mathcal{A}}\right) =\mathcal{A}^{\mathcal{B}}_{\mathcal{A}}\left( \mathcal{A}^{\mathcal{B}}_{\mathcal{A}}\right)$ 

6

# o P D4ID»R T 5 DRIVING

# 4D SPORTS DRIVING MANUAL

# INTRODUCTION

Welcome to the proving ground. This is the place where you can really feel the difference between good cars and the world's finest cars; where 55 isn't the limit, it's just getting started; where every driver wants a "cherry," and "lemons" don't even get to play. And it's no place for a driver who's too timid to get it up to 100 mph on the loop, afraid to take the Pipe upside down, or scared of a little "friendly" competition.

The "4D Sports Driving" proving ground has two features that make it like no other in the world. It can be built almost any way you want. And each track can be filled with fun, exciting and destructive stunts that can smash your car to pieces in a matter of seconds. So if you want to take a car around the track, you have to have the guts to get up to speed and the restraint to keep from going over the edge. Don't forget to buckle up.

See the enclosed Reference Card to find out about how to load the game onto your hard disk, or how to play from floppy disks.

Your Reference Card will also include information on how to control your car, as well as the conventions of using the

keyboard, mouse or joystick throughout the game.

Once you are on the main screen, you can begin driving immediately on the standard track by clicking on the car in the centre of the screen. To select a new track, or create your own, select the sign labelled "Track," then see page 13 for instructions on how to use the Track Editor. If you'd like to change the car you're driving, select the sign labelled "Auto," then see page 10 for descriptions of your possible car selections. If you'd like to race against an opponent, rather than race against the clock, select the sign labelled "Opponents," then see page 12 for their descriptions. Choose "Option" to return to DOS or to see a list of options available throughout the game. See the reference card for more information about these options, which include setting the graphics level/animation rate, changing the background scenery and loading replays, along with sound and input settings.

# BEGINNING PLAY **DRIVING THE COURSE**

### Driving Time

Each track has its own "Best Times" listing, found on the track selection screen. Your goal is to be on it. Your real goal is to be at the top of it. Of course, you'll have to finish the course to even have a time.

The best times list will show your name, the car you drove to achieve your time, the initials of the opponent you raced (if any), and the time it took you to complete the course (including penalty time, if any).

Some tracks will have forks in the road, giving you choices of how to complete the track. Be forewarned that not all fork paths lead to the end of the race; you might do well to preview a track before racing it (see page 13 under "Track Editor"). In addition, previewing might give you a better idea of what kind of car is best suited to the track.

You'll find that some paths of the track might be shorter than others, but the difficulty of stunts along those paths may make them more time-consuming than they look, as well as more dangerous.

Ways to improve your best time (other than lots of practice) include trying different cars on each path as well as different paths through each track.

### Penalty Time

Those drivers inclined to improve their times by skipping stunts should take note -the track knows who cheats. After each race, you'll be assessed "Penalty Time" for those portions of track (including stunts) which you missed. You're allowed to swerve off the track now and then, but missing whole lengths of tracks or entire stunts will cost you dearly.

The amount of penalty time you accrue will depend on several factors. Missing a jump or corkscrew will cost you more penalty time than missing three pieces of regular track.

If you stray off the track, you'll see arrows directing you back onto the track in the proper direction. If you get on the track going in the wrong direction, you'll be told that you're going the wrong way.

You'll only be assigned penalty time when you begin driving on the track again. You may stray off the track and inadvertently cross other pieces without penalty.

### Qualifying for a "best time"

In order to qualify for a best time, the track you drive on must meet some conditions. The track must be one of the tracks saved on your disk or hard drive (in other words, you must be able to select it in the Track Editor under "More Tracks"), and the course you drive must exactly match the course saved under the same name. This means you cannot jump into a race from the replay, or drive a course only available in the replay, and appear on the Best Times list unless that course is also available in your Track Editor.

### Disabling the Security System

If, when you begin driving, you crash for no apparent reason and receive a message alluding to the security system, you have failed the copy protection. Please check the manual for the appropriate answers.

#### Tips for a Faster Time

Become familiar with the handling of your car. Each vehicle has a different ability to grip the road, and a different point in turning at which it will spin out. Know that racing line!

Don't be seduced by the faster cars. Speed counts, but some courses make you pay for your speed in off-road time and crashes.

Don't be afraid to try different cars. While all the vehicles behave differently, they can all be mastered. Some track designs will call for different kinds of cars, so go ahead and try them out.

# THE STUNTS

### The Pipe

Avoid the cement blocks by running up the sides of the pipe. Just make sure you're back on the ground by the time you come out. Your initial inclination will probably be to steer hard to one side or the other, but that path is likely to put you into a spin. Slow, steady progress up the side is the best plan. In the off-road vehicles, don't climb too high on the wall. Just see if you can stay out of the way of the cement.

### The Jump

You'll need to gather speed for this, but don't overrun the down ramp, or your bumpy landing will cost you time. Best speed is between 90 and 130 mph. Posted signs should help. Yes, you can hit the cables and crash.

### The Corkscrew

You can go as fast as your traction holds, but you must be doing at least 60 mph in order to get through this stunt. If you keep flying out the end, try slowing down.

### The Slalom

Although the LM-002 may (or may not) be able to run through these cement blocks (we wouldn't recommend it), you will likely have better luck with a tight cornering car. Each vehicle will have a different optimum speed for this, and your stunt driving ability will have a lot to do with it as well.

### The Loop

No, speeding up to 140 mph for this won't help you get through it. The key is control while you are driving through the loop. Less than 60 mph may cause you to fall out at the peak, while more than 110 will probably shoot you out the side at escape velocity. You'll probably want to steer right very gently as you go through this, perhaps the most difficult stunt.

# The Elevated Road

Standard suspended bridges come in two flavours: translucent for those who wish to see what they're driving over, and opaque for those who are afraid of heights.

While a straight bridge is no trouble at all, watch out for suspended curves; they come up quickly and have a maximum speed of about 50 mph.

### The Spiral

Reminiscent of the spiral parking garage ramp, but you don't take those at 80 mph. Don't take this one at 80 mph either, but 60 mph should be acceptable if you've practised. They really are only one 360 degree turn, although they seem like forever when you go through them.

### The Tunnel

When this stunt is isolated, any car can negotiate it. However, it can be particularly dangerous after an icy curve. The best car for this stunt depends on what cruelty was in the mind of the track creator.

#### The Boulevard

One side or the other should work; avoid driving straight.

### The Banks

The straights are relatively simple; just stay on them. The curves are a little more dangerous. Depending on your vehicle, you'll want to keep at a maximum of 50 mph (off-roads) to 90 mph (Formula 1). Again, be careful not to oversteer; it's easy to miss large chunks of road on banked curves and incur high time penalties.

### The Other Surfaces

Indy and Formula One tracks are not made of dirt. Take one of these cars out on a dirt track to find out why. Dirt and ice tracks are the home of the off-road vehicles, but some of the road cars will work fairly well on this type of track too. We leave it to you to find out which.

# CHOOSE YOUR CAR

When you select a car, you'll see a screen displaying the current car, an acceleration curve (showing how quickly the displayed vehicle accelerates), some statistics on the car (including top speed and suggested retail price), and a set of buttons.

Select DONE if you wish to drive the displayed car exactly as shown. Select NEXT or LAST to cycle through the different available cars. You will be shown one car at a time; continue using these buttons until the desired car is displayed. Select COLOUR if you wish to change the colour of the car. Select the AUTO/MANUAL button to toggle between automatic transmission and manual transmission; whichever mode is displayed when you select DONE is what you'll be driving.

Once you select DONE, we'll move your selected vehicle out to the track, then leave the driving to you. You'll be returned to the Main Menu; you can get to the track by selecting "Let's Drive".

### Racing Cars

You'll find these cars in Indianapolis and Daytona, at Monaco and Miami, driving in the Prototype and Indy-type races. Burn it up on the straights and get great ground effects in the tunnels, but watch for slippery roads and be ready to decelerate quickly.

### Porsche March Indy

Rear-mounted engine; Rear wheel drive; Dual overhead cam V-8, 2649 cc, 720 bhp turbo engine; 0-60 2.3 seconds; Top speed: 220 mph; Price \$420,000

### Jaguar IMSA

Rear-mounted engine; Rear wheel drive; Dual overhead cam Flat 6, 3500cc, 520 bhp turbo engine; 0-60 2.9 seconds; Top

speed: 215 mph; Price \$325,000

# Porsche 962 IMSA

Rear-mounted engine; Rear wheel drive; dual overhead cam Flat 6, 3500cc, 525bhp turbo engine; 0-60 2.8 seconds; Top speed: 215 mph; Price \$275,000

### Road Cars

Just your everyday type of vehicle. You might see one of these on the road. Perhaps you even drive one yourself.

### Lamborghini Countach

Mid-mounted engine; Rear wheel drive; Dual overhead cam V-12, 5162 cc, 420 - bhp engine; 0-60 4.7 seconds; Top speed: 183 mph; Price \$150,000

### Acura NSX

Mid-mounted engine; Rear wheel drive; Dual overhead cam V-6, 3000 cc, 270 bhp engine; 0-60 5.2 seconds; Top speed: 165 mph; Price \$60,000

### Ferrari GTO

Mid-mounted engine; Rear wheel drive; Dual overhead cam V-8, 2855 cc, 394 bhp turbo engine; 0-60 4.7 seconds; Top speed: 190 mph; Price \$74,000

### Porsche Carrera 4

Rear-mounted engine; 4-wheel drive; Single overhead cam Flat 6, 3600 cc, 250 bhp engine; 0-60 5.8 seconds; Top speed: 161 mph; Price \$69,500

### Corvette ZR-1

Front-mounted engine; Rear wheel drive; Dual overhead cam V-8, 5727 cc, 375 bhp engine; 0-60 4.9 seconds; Top speed: 172 mph; Price \$50,000

# Off-Road Vehicles

The Lancia and Audi are well-known in Europe for their many successful appearances in off-road rallies. The Lamborghini was designed for military use. While this model doesn't launch rockets, it may drive like one.

# Lancia Delta Integrale

Front-mounted engine; 4-wheel drive; Dual overhead cam V-16, 1995 cc, 200 bhp engine; 0-60 6.1 seconds; Top speed: 137 mph; Price \$40,700

# Audi Quattro

Front-mounted engine; 4-wheel drive; Dual overhead cam INLINE-5, 2133 cc, 220 bhp engine; 0-60 6.1 seconds; Top speed: 145 mph; Price \$60,000

# Lamborghini LM-002

Front-mounted engine; 4-wheel drive; Dual overhead cam V12, 5167 cc, 444 bhp engine; 0-60 7.7 seconds; Top speed: 126 mph; Price \$120,000

# USING THE REPLAY CAMERA

You can record up to 10 minutes of driving in the video replay. If you take longer than 10 minutes to complete a course, you'll be interrupted while driving and will be asked whether you want to review your race so far or continue driving. If you review, you'll be allowed to return to your race with no penalty (if you continue from the point at which you stopped). If you choose not to review your race, every 20 seconds that you continue driving beyond the prompt will erase 20 seconds of saved replay from the beginning of your race.

# Rewind/Fast Forward

Use the "Rewind" button to set the Replay Camera to any point in the race. As you rewind, you'll notice the counter moving backwards in time. Once you release the "Rewind" button, there will be a slight delay while the computer locates that exact point in the race. Once you have brought up the desired point in the race, you can either watch your performance ("Play") or assume control of the car from that point, driving to the end of the race ("Continue Driving").

Once you have rewound, you can use the Fast Forward button to move to a point

later in the replay in much the same way.

# Play

"Play" lets you view the race you just finished. While in play mode (or while paused), you can change the camera view, as well as the manual camera angle. Press "R" to show or hide the Replay panel; press "D" to show or hide the dashboard.

### Fast Play

"Fast Play" allows you to move through the replay at a faster speed, while still seeing your driving performance. This button is useful for cueing up a particular spot in your race. You can also change the camera mode while in this viewing mode.

### Camera Selection

Press "C" to move between the different camera views. You can do this while in "Play" or "Stop" mode.

# Inside the Car

This option gives you the same perspective you had while driving the race. Press "R" to remove the Replay panel, and relive the moment completely.

# Overhead Camera

This option allows you to view your race from a position directly above your vehicle. This view is particularly useful if you crashed and burned and have no clue why it happened.

### Track Cams

Get the feeling of the raceway from the Track Cams, automatically placed by the computer at strategic points throughout every track. Watch yourself race as if you were one of the crowd or at home in front of the TV with a drink (non-alcoholic, of course!)

### Manual Settings

Using this option, you can set the camera at any angle. Click on the buttons to pan and zoom if you are using a mouse or

joystick. See the reference card for keyboard controls.

# THE MENU

# Return to Replay

Use this choice to erase the menu and move the cursor back to the main Replay panel.

# Save Replay

When your crash and burn is aweinspiring, you can save it to show to your friends (or yourself) later. When you choose this option, you'll be prompted to insert a name for the file. It will be saved in the same directory as "4D Sports Driving" as an ".rpl" file. WARNING: Selecting any option but this (or "Return to Replay") will erase your replay unless it has been saved.

# Load Replay

View any saved replay using this option. When you choose this selection, you'll be given a list of replays in the current directory. Highlight the desired replay using the cursor keys and press "Enter" to load. You can then use the regular Replay panel to view the replay as you normally would. Use this option to delete a replay as well, (or just delete the file on the disk using a regular DOS command see your computer's manual for more information).

# Drive Again

This selection allows you to immediately begin the race again, using the same track, same car and same opponent (if any). Your replay and evaluation will be erased.

# Return to Evaluation

Choose this to review your evaluation (time, penalty, speed, opponent's judgement of your performance, etc.). Once you leave the replay, this information disappears, so if you have any questions, better check now.

### Continue Race

This option will only be highlighted if you have previously set the replay to a point in the race (using the "Rewind" button). You may then assume control of the car and complete the race; the replay of your initial race from this point forward will be erased and replaced with this completion of the race. Once you have completed the race a second time, you can view your driving performance from start to finish as if it were one continuous race. You will not, however, be able to enter an "edited" race on the "Best Times" list.

# Toggle Car View

This item will only be available when you are racing against an opponent (rather than just against the clock). It will allow you to toggle between watching yourself run the race and watching your opponent. You can watch one car run the entire race, or you can toggle at a specific point in time within the race to view comparative positions on the course.

# Display Options

Hide/Show Dashboard

Hide/Show Replay Panel

Change Camera Angle

### Main Menu

This option brings you back to the main menu, where you can select any area of the game - tracks, opponents or cars.

# THE OPPONENTS

Of course, you're not the only driver on this proving ground. If you'd like to see if you're up to the calibre of other drivers around, you can choose to race any one ata time. Each has different abilities and different areas of expertise; a driver's best time will vary with the type of course and type of car she/he drives.

When you're racing against an opponent, you'll need to know where they are on the track. Whenever an opponent is within 50 feet of you, you'll see a small "radar" screen appear in the upper left corner of your screen. This will show his/her position relative to you. Of course, if they blow by you, you'll be able to see their tail lights and smell their exhaust.

### "Squealin'" Bernie Rubber

The worst driver at the driving ground (except maybe you). Once you've beaten him...well...you're just getting started.

### Herr Otto Partz

This European driver has trouble with any aerial stunts or elevated road, but can blow your doors off on any flat track, straight or curved.

### "Smokin" Joe Stallin

Be sure to make up ground on the straights, because the way Joe handles curves is a thing of beauty.

### Cherri Chassis

She's just in it for the speed. She lives for straights, but thinks corners are annoying.

## Helen Wheels

She makes a trip around the course seem like a demolition derby. The challenge is in staying out of her way while trying to win the race.

### Skid Vicious

The best driver on the course (except maybe you). When you've outperformed this driver, your name truly deserves to be on the high score list.

# BUILDING THE PERFECT TRACK

### Selecting/Previewing a Track

When you select "Track" from the Main Menu, you'll have the option to select a new track from those already built, edit or create a track, or exit to the main

menu. While on this screen, you'll see a bird's-eye view of the currently selected track.

If you'd like to drive on a different track, select the button labelled "More Tracks." Choose one of the tracks shown (or type in the subdirectory name after "Path:" if you have tracks stored in a subdirectory). You'll see that the track shown in the background has now changed to the one just chosen. Now is an excellent time to look for difficult spots, before they come upon you at 120 mph.

# How to Use the Track Editor

When you select the Track Editor, you'll see two major components on the screen: the track window on the left, and the palette on the right. Use the space bar or "O" on the numeric keypad to move the cursor between these two areas of the screen.

You'll also see the piece currently under the cursor described directly below the track window.

Select a piece of track in the palette by clicking on it with the mouse or joystick, or using the cursor keys to move the highlight to it and pressing the ENTER or RETURN key.

Press the space bar or "0" on the numeric keypad to jump the cursor over to the track window, then move the cursor to the square where you'd like the selected piece placed. Notice that the cursor is now flashing the selected piece over the current track window square. Press ENTER or RETURN, or click the mouse or joystick to place the selected piece on that track window square.

You will notice that some pieces are more than one square in size. Look closely when placing these pieces to see how the cursor flashes the selected piece. The area over which the cursor flashes the selected piece is the area upon which it will be placed.

If the piece you wish to select is currently placed somewhere in the track window, you can move the cursor over it and double-click the mouse, joystick or ENTER key to select it, rather than jumping to the palette.

# The Track Window

Each track is on a 30x30 grid of squares. You can see an 11x12 window of that area in the Track window at any time. To scroll that window around the track, use the mouse or joystick to move the scroll bars located below and to the right of the window, or use the cursor keys to move the cursor beyond the edge of the window. You can use any square in the grid to place track or scenery except corners of plateau (edges of plateau also have some restrictions) and water.

# Palettes

You can cycle through the palettes by pressing the "+" and "-" keys on the keypad, using the scroll bar directly under the palette window (see "Buttons" below), or pressing the F1 - F10 keys (on an IBM/Tandy or Amiga).

# Buttons

Your palettes provide you with the tools to load, edit, and save a track, as well as the option to quit back to the main menu or create a brand new track.

The buttons to Load, Save, (create) New, Exit and Change Palette are always available, regardless of which palette you are using (Change Palette is the scroll bar positioned just below the construction tiles and above the other buttons).

SAVE allows you to save the current track on which you are working. If, when saving a track, you choose a name currently used for another track, you will be asked if you wish to choose another name. If you edit a track, you must save it in order to race on it.

LOAD allows you to work or race on a

currently existing track. When you choose this option, you will be shown a list of existing tracks in the current directory. Highlight the desired track using the up and down cursor keys, then press "Return" to select.

NEW is the first step in building a new track. When selecting this button, you will first be given a set of backgrounds upon which to build your track. Each track requires and is allowed one (and only one) start/finish line, though the paths to get from and to that line may be many. You may not build track on water other than bridges, and you may not build track on the side of hills other than pieces going directly up the hill. Other than that, you're pretty free. Road can abruptly end, fork or rejoin. There are some restrictions placed on the building of stunts; for more information on these, see each individual stunt listed below.

EXIT brings you back to the main screen, BUT DOES NOT AUTOMATICALLY SAVE ANY CHANGES YOU MAY HAVE MADE TO A NEW TRACK. If you have not saved changes to the track, it will prompt you to do so.

To use the Change Palette button, position the cursor over the scroll bar in the middle of the palette window. You may then use the left and right cursor keys to change the palette (as well as the function keys or the "+" and "-" keys).

# Start/Finish and Scenery

Palette 1 contains the all-important Start/Finish line - every track needs one (and only one). You'll also find the "blank" square (to "erase" track pieces), and a variety of scenery pieces, including windmills, barns, petrol stations, restaurants, several types of trees, office buildings, factories and tennis courts. Several of these scenery pieces come in four orientations, one in each direction, so that they can face the road properly.

# Basic Building Blocks

Palette 2 contains the basic building blocks of tracks, including straight East/West track, straight North/South track, crossroads, and four orientations each of.90° turns, broad sweeping turns, 90° fork right and 90° fork left. These pieces have no restrictions.

# Dirt Track

Palette 3 contains the same pieces as Palette 2, except that the road surface is dirt rather than asphalt. These pieces also have no restrictions.

# Icy Track

Palette 4, like Palette 3, contains the same pieces as Palette 2, except that these pieces have ice-surfaced roads. These pieces also have no restrictions.

# Slalom, Loop, Pipe, Tunnel and **Corkscrew**

Palette 5 contains five stunts: the Slalom, the Loop, the Pipe, the Tunnel and the Corkscrew. Each stunt comes in two orientations, East/West and North/South.

The Slalom, Loop, Tunnel and Corkscrew may be placed at any point on the track; there are no restrictions associated with them. The Slalom and Tunnel result in more interesting driving when several pieces are placed together in sequence. While it is possible to do this with the Loop and horizontal Corkscrew, it is highly unlikely that a course so designed could be successfully completed. So go ahead and try it.

Unlike the other stunts on this palette, the pipe is made up of four distinct pieces: In, Through, Barrier and Out. You can place as many Throughs together as you like, but each string of Throughs needs to be capped at each end by an In and an Out. It's not just good sense, it's the law. The Barrier piece is what makes it fun; like a Through piece, it goes between the end pieces, but it has a cement barrier on the ground side of the pipe. These are the

pieces that force the driver to go up the sides of the pipe.

# Banked Track

Palette 6 contains the banked pieces, both curves and straights. There are two orientations each of banked right straights and banked left straights, and four orientations of banked curves. Like pipes, banks have an In and Out, and any stretch of banked road must be capped at either end.

# Broad Forks

Palette 7 contains four orientations of broad right forks and broad left forks. These are pieces that fork more gradually than 90° and provide more variety in steering on the open road. There are no  $\cdot$ restrictions on these pieces.

# Boulevards and "S" Curves

Palette 8 contains boulevards (two orientations) and "S" curves (two orientations left and two orientations right). There are no restrictions on these pieces.

### Jumps, Ramps and Elevated Road

Palette 9 contains jumps, ramps and most pieces of elevated roadway.

There are two types of elevated ramps regular and solid. Both perform essentially the same function; selection is simply a matter of visual preference. Each of these comes in four orientations (N,S,E,W), and must be used to cap any stretch of elevated road.

Elevated road comes in four varieties: regular, span, solid, and over road. Again, the function of the first three types is essentially the same; differences are in visual preferences. Elevated span over road allows you to build tracks that cross without meeting.

Elevated corners come in four orientations and allow you to build prolonged stretches of elevated track.

# Spirals

Palette 10 contains Spirals, which act as another form of up- and down-ramp. These come in four orientations each of "spiral right" and "spiral left." These pieces have the same restriction that every up- or down-ramp has.

# S P D4D >R T S<br>D R I V I N G

# CARTE DE REFERENCE

# CE QU'IL VOUS FAUT

"4D Sports Driving" se joue sur un ordinateur MS-DOS, de 8 Mhz ou plus rapide (si possible, ayant un microprocesseur 286), une carte vidéo telle que Hercules, CGA, EGA ou VGA (les ordinateurs Tandy 1000 n'ont pas besoin de carte vidéo) et une unité de disquette de 5 pouces 1/4 ou de 3 pouces 1/2. Les cartes de son (AdLib, Soundblaster ou Roland MT-32) peuvent être utilisées pour augmenter l'intérêt du jeu.

Votre ordinateur doit fonctionner avec 640Ko de mémoire avec les cartes graphiques MCGA/VGA, EGA ou Tandy et 512Ko pour les cartes CGA et Hercules. "4D Sports Driving" est conçu pour fonctionner avec rien de plus qu'un gestionnaire de souris; si vous possédez des programmes résidant en mémoire (ou des gestionnaires pour un équipement de périphériques ou une mémoire étendue), modifiez vos fichiers "autoexec.bat" et/ou "config.sys" temporairement pour augmenter l'espace-mémoire. Voyez votre manuel du DOS pour plus de détails.

# CHARGEMENT DU JEU

### Installation sur un disque dur

Insérez la disquette À de 4D Sports Driving (soit 5 pouces 1/4 ou 3 pouces 1/2) dans l'unité À ouB. Tapez a: et appuyez sur RETURN puis tapez SETUP et appuyez sur RETURN. Un menu

comprenant une sélection de modes vidéo et audio, l'installation sur disque dur et la sortie vers le DOS apparaît. Sélectionnez

"Install to Hard Disk" et appuyez sur RETURN. "4D Sports Driving" suppose automatiquement que vous voulez créer un sous-répertoire intitulé "Stunts (cascades)" et y copie tous les fichiers de jeu mais vous pouvez changer le répertoire dans lequel vous voulez mettre le jeu en tapant un nouveau nom de répertoire ou de chemin. Il vous est demandé d'insérer les autres disquettes à certains moments de l'installation. Lorsque l'installation est terminée, vous revenez au menu de mise en place. Sortez du programme.

Tapez "C:" et appuyez sur RETURN suivi de "cd stunts". Appuyez sur RETURN (ou placez-vous dans le répertoire dans lequel se trouve le jeu). Tapez SETUP et appuyez sur RETURN si vous voulez changer le mode vidéo ou audio sur votre ordinateur ou tapez STUNTS et appuyez sur RETURN pour commencer le jeu. Appuyez sur RETURN à tout moment de la séquence d'ouverture pour vous rendre directement sur l'écran de sélection principal.

# Jeu à partir de disquettes

Insérez la disquette A de "4D Sports Driving" (soit 5 pouces 1/4 ou 3 pouces 1/2) dans l'unité A ou B. Tapez a: et appuyez sur RETURN puis tapez SETUP et appuyez sur RETURN. Un menu comprenant une sélection de modes vidéo et audio, l'installation sur disque dur et la

sortie vers le DOS apparait. Le programme détermine et affiche automatiquement le mode vidéo ou audio que votre ordinateur possede mais vous pouvez modifier ces valeurs par défaut en déplacant le curseur sur la valeur choisie et en appuyant sur RETURN. Utilisez le curseur pour surligner la valeur que vous souhaitez utiliser et appuyez sur RETURN. Le menu affiche la valeur révisée. Sélectionnez EXIT TO DOS et appuyez sur RETURN.

Tapez STUNTS et appuyez sur RETURN pour commencer le jeu. Il vous est demande d'insérer les disquettes a certains moments du jeu à chaque fois que cela est nécessaire. Parfois, il vous sera demandé d'insérer votre disquette de circuit c'est-à-dire la disquette 3 si vous jouez l'un des circuits originaux (ou tout autre circuit sauvegardé sur la disquette 3).

# PERIPHERIQUES DE CONTROLE

# Clavier

Normalement, vous utilisez les touches curseur et les touches ENTER et RETURN pour surligner et sélectionner les rubriques. Cependant, il existe une variété de touches "directes" que vous pouvez utiliser à certains moments du jeu pour passer d'une option à l'autre. Cellesci sont expliquées sous la partie "Options de jeu". Pour voir comment conduire à l'aide du clavier, voir la partie intitulée "Commandes de conduite".

### Chargement ou sauvegarde

Pour sélectionner les noms d'accès au moment du chargement et de la sauvegarde de circuits et de répétitions, déplacez le curseur vers le haut. Lorsqu'il se trouvé au-dessus des rubriques de menu, il se retrouve dans la case de "chemin". Vous pouvez y spécifier les répertoires ou unités (en utilisant la convention, "c:\stunts\tracks\mytrack" par exemple).

Contrôles de caméra manuelle Les boutons affichés sur le tableau de contrôle de la caméra manuelle s'adaptent aux joueurs utilisant une souris ou un joystick. Les utilisateurs de clavier peuvent maintenir la touche CTRL enfoncée lorsque le curseur se trouve sur l'un des boutons et appuyer sur les touches curseur pour faire défiler et les touches "+" ou "-" pour agrandir ou réduire.

# Le joystick

Appuyez sur CTRL-J pour définir votre appareil en mode joystick puis suivez les instructions sur l'écran pour le centrage. Le joystick fonctionne davantage comme un curseur de clavier qu'une souris. Déplacez simplement le joystick dans la direction choisie pour le curseur et appuyez sur le bouton 1 du joystick pour sélectionner chaque rubrique.

### Contrôles de caméra manuelle

Utilisez ces boutons pour faire apparaître le tableau de contrôle de caméra manuelle pour faire défiler ou agrandir la vue. Utilisez le joystick pour placer le curseur au-dessus des boutons de défilement ou

d'agrandissement/réduction sur le côté gauche du tableau de répétition. Pour le défilement, maintenez le bouton1 enfoncé et déplacez le joystick dans une direction tout en restant au-dessus du bouton de défilement (quatre flèches). Pour un agrandissement ou une réduction, maintenez le bouton 1 enfoncé et déplacez le joystick vers l'avant ou l'arrière tout en restant au-dessus du bouton d'agrandissement ("+" et "-").

# Editeur de circuit

Utilisez le bouton 1 pour sélectionner certaines parties du circuit lorsque vous vous trouvez dans l'éditeur de circuit. Utilisez le bouton 2 pour déplacer le curseur entre les palettes et la fenêtre de circuit (si votre joystick n'a qu'un bouton, utilisez la barre d'espacement pour passer d'une fenêtre à l'autre). Déplacez le

joystick dans une direction pour déplacer le curseur dans ces fenétres.

# La souris

La souris est disponible à tout moment. Vous pouvez commencer à la déplacer pour l'active sauf quand vous conduisez. (Appuyez sur "M" en conduisant pour réactiver la souris). Contrairement au clavier et au joystick, la souris ne passe pas entre les zones actives de l'écran. Elle se déplace librement. Cliquez sur le bouton gauche pour sélectionner les rubriques.

# Contröles de camera manuelle

Utilisez les boutons affichés sur le tableau de contröle de caméra manuelle pour faire défiler ou agrandir/réduire la vue. Utilisez la souris pour placer le curseur au-dessus des boutons de défilement ou d'agrandissement/de reduction sur le còté gauche du tableau de répétition. Pour faire défiler, maintenez le bouton gauche enfoncé et déplacez la souris dans une direction tout en restant au-dessus du bouton de défilement (quatre flèches); pour agrandir ou réduire, maintenez le bouton gauche de la souris enfoncé et déplacez la souris vers l'avant ou l'arrière lorsque vous vous trouvez au-dessus du bouton d'agrandissement/de réduction  $(^{n}+^{n}$  et  $^{n}+^{n}$ ).

# Editeur de circuit

Déplacez la souris sur une partie de l'écran que vous voulez utiliser pour la rendre active. Vous n'avez pas besoin de passer d'une fenétre à l'autre avec une souris. Pour amener le circuit dans la fenêtre de circuit, utilisez les barres de défilement sur la droite et sous la fenêtre de circuit.

# OPTIONS DE CLAVIER

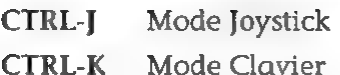

CTRL-Q Sortie vers DOS

- CTRL-M Musique activée/désactivée
- CTRL-S Son activé/désactivé

P Pause

- ESC Vous ramène au menu précédent OU cesse de calculer le temps de votre adversaire
- C (En éditeur de circuit). Vérifie et explique les erreurs dans les circuits.

# En conduisant

- D Affiche/cache le tableau de bord
- R Affiche/cache le tableau de Ralenti
- CTRL-G Définit le niveau graphique
- T Affiche la voiture du joueur/de l'adversaire
- Cc Modifie l'angle de caméra (ou appuyez sur Fl, F2, F3 ou F4)
- M Conduite avec la souris

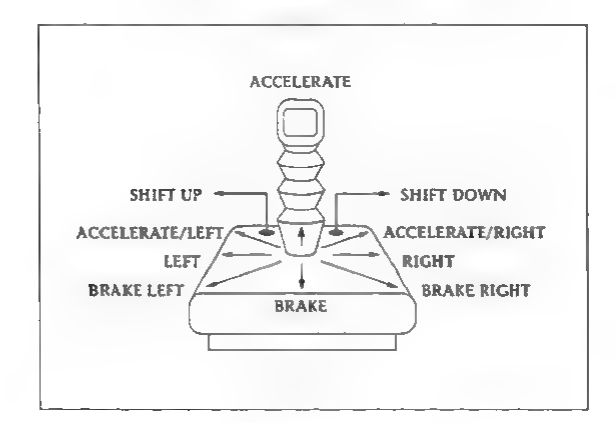

Le Joystick

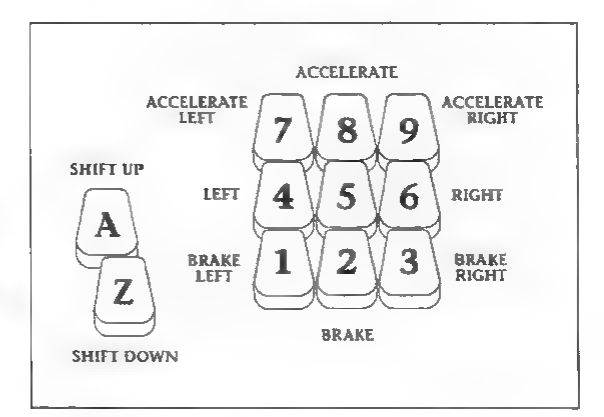

Clavier

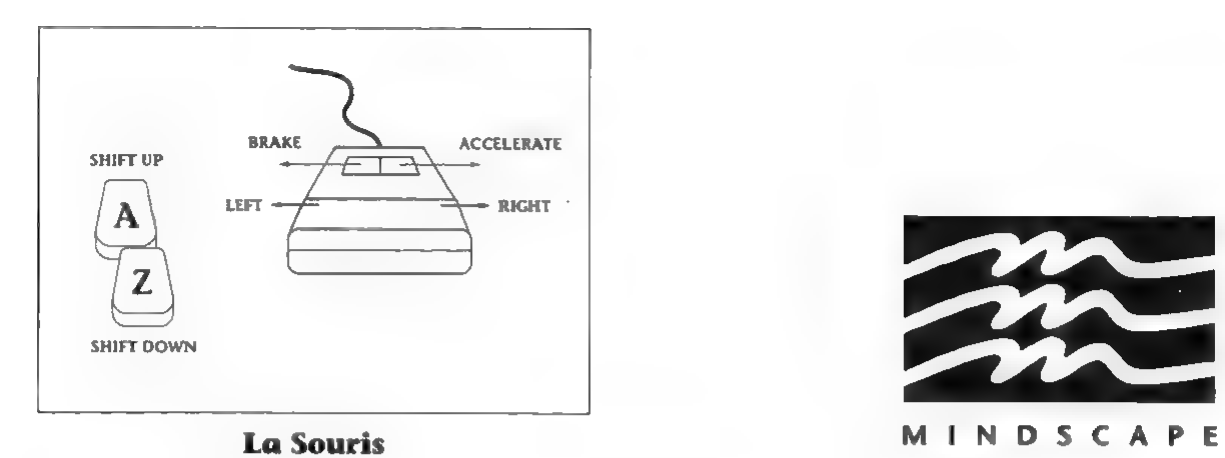

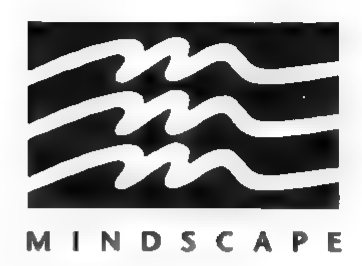

# REMERCIEMENTS 4D SPORTS DRIVING MANUEL

Conçu par Brad Gour, Kevin Pickell, Don Mattrick, Rob Martyn avec les idées supplémentaires de Phil Harrison. Programmé par Kevin Pickell Conception de l'emballage et de la documentation par Mark Design Documentation écrite par Rob Martyn Programmation supplémentaire par Rick Friesen & Brad Gour Graphismes par Mike Smith, David Adams, Nicola Swain & Kevin Pickell Sons par Kris Hatlelid, Michael Sokyrka Projet géré par Brad Gour Produit par Phil Harrison pour Mindscape International Ltd. Remerciements spéciaux à Judy Barnett & Kathleen Jones, Ann Kronen, David Kessler, Oliver Fellguth et le Broderbund QA Department, DSI QA Department, Ed Badasov et Mark Schirmer, l'équipe de Mindscape QA et toute l'équipe à Mindscape UK.

# $SP$   $Q^4$   $PR$   $T$   $S$ SPI<sup>4</sup>D·RTS<br>DRIVING

# 4D SPORTS DRIVING MANUEL

# INTRODUCTION

Bienvenue sur le circuit des épreuves. C'est l'endroit où vous pouvez vraiment ressentir la différence entre les bonnes voitures et les meilleures voitures du monde; où la vitesse n'est pas limitée à 55; c'est là que ça commence; là où tous les pilotes veulent un "cherry" et où les "épaves" ne participent pas du tout. Et ce n'est pas un endroit pour un pilote qui est trop timide pour monter à 100 miles à l'heure dans le virage, qui a peur de passer le Tube sur le dos ou est effrayé d'un peu de compétition "amicale".

Le circuit des épreuves de 4D Sports Driving a deux caractéristiques qui le font rassembler à aucun autre jeu dans le monde. Il peut être construit de la manière que vous voulez. Et chaque piste peut être remplie d'amusement, de cascades stimulantes et destructrices qui peuvent démolir votre voiture en deux en l'espace de quelques secondes. Alors, si vous voulez amener une voiture autour du circuit, il faut que vous ayez les tripes de prendre de la vitesse et que vous puissiez éviter de sortir de la route. N'oubliez pas d'attacher votre ceinture.

# DEBUT DU JEU

Voir la carte de référence ci-jointe pour apprendre comment charger le jeu sur votre disque dur ou comment jouer à

partir de disquettes.

Votre carte de référence fournit aussi des informations sur la manière de contrôler votre voiture ainsi que sur les conventions de l'utilisation du clavier, de la souris ou du joystick pendant le jeu.

Une fois que vous vous retrouvez sur l'écran principal, vous pouvez commencer à conduire immédiatement sur le circuit standard en cliquant sur la voiture qui se trouve au centre de l'écran. Pour sélectionner un nouveau circuit, ou créer le vôtre, sélectionnez le signe intitulé "Track" et voyez la page 28 pour les instructions sur la manière d'utiliser l'éditeur de circuit. Si vous désirez changer la voiture que vous conduisez, sélectionnez "Auto" et voyez la page 24 pour les descriptions des diverses sélections possibles de voitures. Si vous voulez courir contre un adversaire au lieu de courir contre la montre, sélectionnez le signe intitulé "Opponents" et voyez la page 27 pour leur descriptions. Choisissez "Option" pour retourner au DOS ou pour voir la liste des options disponibles pendant le jeu. Voir la carte de référence pour davantage d'informations sur ces options qui comprennent la mise en place du niveau graphique/de la vitesse d'animation, la modification du paysage de fond et le chargement des ralentis ainsi que les valeurs de son et d'entrée.

# CONDUITE SUR LE PARCOURS

# Temps de conduite

Chaque circuit possede sa propre liste de "meilleurs temps" apparaissant sur l'écran de sélection de piste. Votre but est de vous trouver dessus et votre vrai but est de vous retrouver en tête. Bien sûr, il vous faudra terminer le parcours pour avoir un temps.

La liste des meilleurs temps indique votre nom, la voiture que vous avez conduite pour réaliser votre temps, les initiales de l'adversaire contre lequel vous avez couru (s'il y en a) et le temps qu'il vous a fallu pour terminer le parcours (y compris le temps de pénalité s'il y en a).

Certains circuits présenteront des fourchettes, ce qui vous donne des choix pour terminer le parcours. Sachez que toutes les voies à fourchette ne mènent pas à la fin de la course; il est préférable de prévisualiser un circuit avant de courir dessus (voir page 27 sous la partie "Editeur de circuit"). De plus, la previsualisation pourrait vous donner une meilleure idée du genre de voiture qui correspond le mieux au circuit.

Vous trouverez que certaines voies sont plus courtes que d'autres mais la difficulté des cascades sur ces voies peut vous faire perdre davantage de temps qu'il ne semble et les cascades pourraient étre plus dangereuses.

Les moyens d'améliorer votre meilleur temps (autres que de l'entraînement) consistent à essayer différentes voitures sur chaque piste ainsi que différentes pistes sur chaque circuit.

# Temps de pénalité

Les pilotes qui ont tendance à améliorer leurs temps en sautant des cascades doivent noter que le circuit connaît celui qui triche. Après chaque course, un temps de pénalité sera évalué pour les parties du circuit (y compris les cascades) que

vous avez manquées. Vous pouvez sortir de temps en temps du circuit mais si vous manquez des longueurs ou des cascades entières, vous le paierez cher.

Le taux de temps de pénalité que vous obtenez dépend de plusieurs facteurs. Si vous manquez un saut ou un corkscrew, vous perdrez plus de temps que si vous manquez trois parties d'un circuit régulier.

Si vous sortez du circuit, vous verrez des flèches qui vous ramènet sur le circuit dans la bonne direction. Si vous prenez le circuit dans la mauvaise direction, un message vous l'indiquera.

Vous n'êtes pénalisé que lorsque vous recommencez à conduire sur le circuit. Vous pouvez en sortir et traverser d'autres parties par inadvertance sans être pénalisé.

# Qualification pour un "meilleur temps"

Afin de vous qualifier pour un meilleur temps, le circuit sur lequel vous conduisez doit satisfaire à certaines conditions. Le circuit doit être l'un de ceux que vous avez sauvegardés sur votre disquette ou disque dur (en d'autres termes, vous devez être en mesure de le sélectionner dans l'Editeur de circuit sous l'option "Davantage de circuits") et le parcours que vous effectuez doit correspondre exactement au circuit sauvegardé sous le même nom. Cela veut dire que vous ne pouvez pas vous rendre dans une course à partir du ralenti ou faire un parcours qui n'est disponible que dans le ralenti et apparaître sur la liste des Meilleurs Temps à moins que ce parcours ne soit aussi disponible dans votre Editeur de circuit.

# Immobilisation du système de sécurité

Si, lorsque vous commenez à conduire, vous avez un accident sans raison apparente et recevez un message faisant allusion au système de sécurité, vous avez

manqué la protection contre les copies. Vérifiez le manuel pour les réponses correspondantes.

# Conseils pour un temps plus rapide

Familiarisez-vous avec les manoeuvres de votre voiture. Chaque véhicule a une capacité différente d'adhésion à la route et une technique différente pour tourner et déraper. Connaissez les possibilités de votre engin!

Ne soyez pas séduit par les voitures plus rapides. La vitesse compte mais certains parcours vous font payer votre vitesse par une pénalisation hors-circuit ou des accidents.

N'ayez pas peur d'essayer différentes voitures. Bien que tous les véhicules se comportent differemment, tous peuvent étre maitrisés. Certains formats de circuit demandent certaines voitures. Allez-y et essayez!

# CASCADES .

Le Pipe (Le Tube)Evitez les blocs de ciment en grimpant sur les còtés du tube. Veillez à vous retrouver sur la piste lorsque vous en sortez. Votre tendance initiale sera sürement de manoeuvrer fortement d'un côté ou de l'autre mais cela risque de vous faire tourner sur vous-méme. Ralentir, grimper sur le còté petit a petit est le meilleur plan. Avec les véhicules de rallye, ne grimpez pas trop haut sur le mur. Vérifiez simplement que vous restez hors du chemin du ciment.

# Le Jump (Le Saut)

Il vous faut de la vitesse mais ne dépassez pas la rampe du bas ou votre atterrissage rebondissant vous fera perdre du temps. La meilleure vitesse se situe entre 90 et 130 miles par heure. Les panneaux vous aideront. Oui, il est possible de toucher les câbles et d'avoir un accident.

# Le 'Corkscrew'

Vous pouvez aller aussi vite que votre traction le permet mais vous devez rouler au moins à 60 miles de l'heure pour réussir cette cascade. Si vous continuez de voler vers la fin, essayez de ralentir.

## Le Slalom

Bien que le LM-002 puisse (ou ne puisse pas) étre en mesure de passer au travers de ces blocs de ciment (nous ne le recommandons pas), vous aurez sùrement une meilleure chance avec une voiture qui peut prendre des virages serrés. Chaque véhicule possède une vitesse de croisière différente et votre capacité de faire des cascades jouera beaucoup.

# Le Loop (La Boucle)

Non. Si vous allez jusqu'à 140 miles à l'heure, cela ne vous aidera pas. Pour réussir, il convient de contröler votre vitesse pendant que vous passez la boucle. A moins de 60 miles par heure, vous risquez de tomber au creux et, a plus de 110, vous vous retrouverez dans les décors à une vitesse vertigineuse. Vous pouvez faire tourner le volant à droite doucement pour faire ce parcours qui offre peut-étre la cascade la plus difficile.

Elevated Road (la route élevée) Les ponts suspendus normaux ont deux aspects: transparents pour ceux qui veulent voir sur quoi ils conduisent et opaques pour ceux qui ont peur de l'altitude.

Alors qu'un pont droit ne présente aucun probléme,vous devez faire attention aux virages en suspension; ils arrivent rapidement et leur vitesse maximum est d'environ 50 miles par heure. Le Spiral (la spirale) Elle rappelle les parkings en spirale, sauf que vous ne la prenez pas à 80. Ne le faites pas. 60 est acceptable si vous vous êtes entraîné. Ces parcours n'ont qu'un seul virage à 360 degrés bien qu'il ait l'air de ne plus en finir.

# Le Tunnel

Lorsque cette cascade est isolée, toutes les voitures peuvent la faire. Cependant, elle peut étre particulierement dangereuse apres un virage glissant. La meilleure voiture pour cette cascade dépend de la cruauté de l'esprit du créateur de circuit.

# Le Boulevard

Marchez d'un còté ou de l'autre; évitez d'aller tout droit.

# Les Banks (les Bords relevés)

Les lignes droites sont relativement simples. Restez simplement dessus. Les virages sont un peu plus dangereux. Selon votre véhicule. vous pouvez rester à une vitesse maximum de 50 miles par heure (Rallyes) jusqu'à 90 miles par heure (Formule 1). Attention de ne pas trop manoeuvrer. Il est facile de manquer des grosses portions de route sur des virages à bords relevés et d'obtenir par conséquent des pénalités de temps importantes.

# Les autres surfaces

Les circuits Indy et Formula One ne sont pas faits de boue. Amenez l'une de ces voitures sur un tel circuit difficile et vous verrez. Les circuits difficiles et glissants sont le domaine des véhicules de rallye mais certaines des voitures normales courront bien sur ce genre de circuit. A vous de trouver laquelle.

# CHOIX DE VOTRE VOITURE

Lorsque vous sélectionnez une voiture, un écran affichant la voiture utilisée, un virage d'accélération (indiquant la vitesse d'accélération du véhicule affiché), certaines statistiques sur la voiture (y compris la vitesse maximuM et le prix de vente recommandé) et plusieurs boutons apparaissent.

Sélectionnez DONE si vous voulez conduire la voiture affichée telle quelle et NEXT ou LAST pour faire défiler la liste des voitures disponibles. Une voiture

apparaît à la fois. Continuez d'utiliser ces boutons jusqu'à ce que la voiture choisie apparaisse. Sélectionnez COLOUR si vous voulez en changer la couleur et AUTO/MANUAL pour passer d'une transmission automatique à une transmission manuelle et vice versa. Le mode affiché au moment de la sélection de DONE correspond à celui que vous utiliserez.

Une fois que vous avez sélectionné DONE, votre véhicule sera sorti du circuit et c'est à vous de le conduire. Vous revenez au Menu Principal et pouvez vous rendre au circuit en sélectionnant "Let's drive".

# Voitures de course

Vous trouverez de telles voitures à Indianapolis et Daytona, Monaco et Miami et ferez des courses de Prototype (essai) ou de type Indy. Mettez les gaz sur les lignes droites et écoutez les superbes effets sonores dans les tunnels. Attention aux routes glissantes et préparez-vous à décélérer rapidement.

# Porsche March Indy

Moteur à l'arrière; Traction arrière; arbre en tête double V-8, 2649 cc, moteur turbo 720 cv; 0-60 2,3 secondes; vitesse maximum: 220 mph; prix 420.000\$.

# Jaguar IMSA

Moteur à l'arrière; traction arriére; arbre en téte double Flat 6, 3500 cc, moteur turbo 520 cv; 0-60 2,9 secondes; vitesse maximum: 215 mph; prix 325.000\$.

# Porsche 962 IMSA

Moteur à l'arrière; traction arrière; arbre en tête double Flat 6, 3500 cc, moteur turbo 520 cv; 0-60 2,8 secondes; vitesse maximum: 215 mph; prix 275.000\$.

# Voitures normales

Ce sont les mémes que celles que vous conduisez tous les jours et que vous pouvez voir sur les routes. Vous en avez peut-étre une vous-méme.

# Lamborghini Countach

Moteur au milieu; traction arriere; arbre en téte double V-12, 5162 cc, moteur 420 cv; 0-60 4,7 secondes; vitesse maximum: 183 mph; prix 150.000\$.

# Acura NSX

Moteur au milieu; traction arriére; arbre en téte double V-6, 3000 cc, moteur 270 cv; 0-60 5,2 secondes; vitesse maximum: 190 mph; prix 60.000\$.

# Ferrari GIO

Moteur au milieu; traction arriére; arbre en téte double V-8, 2855 cc, moteur turbo 394 cv; 0-60 4,7 secondes; vitesse maximum: 190 mph; prix 74.000\$.

# Porsche Carrera 4

Moteur arriére; 4 x 4; arbre en téte simple Flat 6, 3600 cc, moteur 250 cv; 0-60 5,8 secondes; vitesse maximum: 161 mph; prix 69.500\$. i

# Corvette ZR-1

Moteur avant; traction arrière; arbre en tête double V-8, 5727 cc; moteur 375 cv; 0-60 4,9 secondes; vitesse maximum: 172 mph; prix 50.000\$.

# Véhicules de rallye

Les Lancia et les Audi sont connues en Europe pour leurs nombreuses apparitions dans des rallyes. La Lamborghini fut concue pour l'armée. Bien qu'elle ne lance pas de fusées, elle se comporte parfois de facon similaire.

### Lancia Delta Integrale

Moteur avant; 4 x 4; arbre en téte double V-16, 1995 cc, moteur 200 cv; 0-60 6,1 secondes; vitesse maximum: 137 mph; prix 40.7008.

### Audi Quattro

Moteur avant; 4 x 4; arbre en téte double INLINE-5, 2133 cc, moteur 220 cv; 0-60 6,1 secondes; vitesse maximum: 145 mph; prix 60,000\$.

# Lamborghini LM-002

Moteur avant; 4 x 4; arbre en téte double V12, 5167 cc, moteur 444 cv; 0-60 7,7 secondes; vitesse maximum: 126 mph; prix 120.000\$.

# UTILISATION DE LA REPETITION

Vous pouvez enregistrer jusqu'à 10 minutes de conduite en vidéo. Si vous dépassez ce temps pour terminer le parcours, vous serez interrompu pendant que vous conduisez et il vous sera demandé si vous souhaitez revoir votre course jusqu'à présent ou continuer a conduire. Si vous repassez la course, vous pourrez revenir dans la course sans pénalité (si vous reprenez au moment ou vous vous étes arrété). Si vous choisissez de ne pas revoir la course, toutes les 20 secondes que vous conduisez au-delà du message effaceront 20 secondes de répétition sauvegardée depuis le début de la course.

### Rembobiner Avance Rapide

Utilisez le bouton "Rewind" pour définir la camera de répétition sur un moment de la course. Lorsque vous rembobinez, vous remarquerez que le compteur recule dans le temps. Des que vous relächez ce bouton, un moment se passe pendant que l'ordinateur repere le moment exact de la course. Une fois que vous vous retrouvez à ce moment de la course, vous pouvez soit voir votre performance (Play) ou prendre le contrôle de la voiture à partir de ce moment en conduisant jusqu'à la fin de la course (Continue driving).

Une fois que vous avez rembobiné, vous pouvez utiliser le bouton Fast Forward pour vous rendre de la même manière à un moment plus avancé de la répétition.

# Jouer

Le bouton "Play" vous permet de voir la course que vous venez de terminer.

Lorsque vous étes en mode Play (ou en interruption), vous pouvez modifier la vue de caméra ainsi que son angle manuel. Appuyez sur "R" pour faire apparaitre ou cacher la répétition; appuyez sur "D" pour faire apparaitre ou cacher le tableau de bord.

# Fast Play

Le bouton "Fast Play" vous permet de voir la répétition à une vitesse plus rapide tout en continuant de voir votre performance de conduite. Ce bouton est utile pour fixer un moment particulier de la course. Vous pouvez aussi modifier le mode caméra pendant que vous étes dans ce mode.

# Sélection de caméra

Appuyez sur "C" pour aller d'une vue de caméra à l'autre. Vous pouvez faire ceci en mode "Play" ou "Stop".

# A l'intérieur de la voiture

Cette option vous donne la méme perspective que celle que vous aviez pendant la course. Appuyez sur "R" pour retirer le tableau de répétition et passer le moment en direct.

# Caméra au-dessus de la téte

Cette option vous permet de voir votre course directement au-dessus de votre véhicule. Cette vue est particulièrement utile si vous avez eu un accident et brûlé et que vous ne sachiez pas ce qui s'est passé.

# Track cams (tribunes)

Ressentez la sensation de la course assis dans les Tribunes, placé automatiquement à des points stratégiques sur chaque circuit. Regardezvous courir comme si vous faisiez partie des spectateurs chez vous devant la télé, un verre à la main (sans alcool, cela va sans dire!).

# Valeurs manuelles

Utilisez cette option pour définir la caméra sous un angle quelconque. Cliquez sur les boutons pour faire défiler

ou agrandir si vous jouez avec une souris ou un joystick. Voir la carte de référence pour les commandes au clavier.

# LE MENU

# Return to Replay

Utilisez ce choix pour effacer le menu et ramener le curseur sur le tableau principal de répétition.

# Save Replay

Lorsque votre accident ou incendie est vraiment horrible, vous pouvez le sauvegarder pour le montrer à vos amis (ou pour le revoir) plus tard. Lorsque vous choisissez cette option, il vous sera demandé d'insérer un nom pour le fichier. Celui sera sauvegardé dans le méme répertoire que "4D Sports Driving" comme fichier ".rpl". ATTENTION: La sélection d'une option autre que celle-ci (ou de "Return to Replay") efface votre répétition à moins qu'elle n'ait été sauvegardée.

# Load Replay

Revoyez tout jeu sauvegardé avec cette option. Lorsque vous choisissez cette sélection, une liste de jeux se trouvant dans le répertoire apparaît. Surlignez celui que vous voulez avec les touches curseur et appuyez sur "Enter" pour charger. Vous pouvez ensuite utiliser le tableau de répétition pour voir le jeu comme vous le feriez normalement. Utilisez aussi cette option pour effacer une répétition (ou juste effacer le fichier sur la disquette à l'aide d'une commande DOS régulière - voir votre manuel d'utilisation pour davantage de renseignements).

# Drive Again

Cette sélection vous permet de recommencer immédiatement la course sur le méme circuit, dans la méme voiture et contre le méme adversaire (s'il y en a). Votre répétition et évaluation s'effacent.

# Return to Evaluation

Choisissez cette option pour revoir votre évaluation (temps, pénalité, vitesse, jugement de votre performance par l'adversaire etc.). Une fois que vous quittez la répétition, ces informations disparaissent et si vous avez des questions, il est conseillé de vérifier tout de suite.

# Continue Race

Cette option ne sera surlignée que si vous avez précédemment défini la répétition a un moment donné de la course (à l'aide du bouton "Rewind"). Vous pouvez ensuite reprendre le contröle de la voiture et terminer la course; la répétition de votre course initiale à partir de ce moment-lä s'efface et est remplacée par la fin de la course. Une fois que vous avez terminé la course pour la deuxiéme fois, vous pouvez voir votre performance de conduite du début à la fin comme si c'était une course ininterrompue. Cependant, vous ne pourrez pas entrer dans une course "éditée" sur la liste des "Meilleurs Temps".

# Toggle Car View

Cette rubrique ne sera disponible que lorsque vous courrez contre un adversaire (plutöt que contre la montre). Elle vous permet d'aller de la visualisation de vousméme en train de faire la course à celle de votre adversaire. Vous pouvez voir une voiture courir toute la course ou aller et venir entre un moment spécifique de la course pour comparer les positions sur le parcours.

# Display options

Cache/affiche le tableau de bord Cache/affiche le tableau de répétition Modifie l'angle de caméra

# Main Menu

Cette option vous ramène au menu principal où vous pouvez sélectionner une partie du jeu - circuits, adversaires ou voitures.

# LES ADVERSAIRES

Bien sûr, vous n'êtes pas le seul pilote sur ce circuit. Si vous voulez découvrir si vous avez l'envergure des autres pilotes, vous pouvez choisir d'en affronter un à la fois. Chacun a des possibilités et des connaissances différentes; le meilleur temps d'un pilote variera avec le type de parcours et de voiture qu'il/elle conduit.

Lorsque vous courez contre un adversaire, vous devez savoir où il se trouve sur le circuit. Chaque fois qu'un adversaire se trouve à 50 pieds de vous, un petit écran radar apparaît dans le coin supérieur gauche de votre écran. Cela montre sa position par rapport à vous. Bien sûr, s'ils vous dépassent en trombe, vous pourrez voir leurs phares et sentir la fumée d'échappement.

# "Squealin" Bernie Rubber

Le pire pilote du circuit (en dehors, peutêtre de vous). Une fois que vous l'avez battu... vous ne faites que commencer.

# Herr Otto Partz

Ce pilote européen a des problémes avec les cascades aériennes ou les routes élevées mais peut faire sauter vos portières sur une piste plate, une ligne droite ou une courbe.

# "Smokin" Joe Stallin

Accrochez-vous bien sur les lignes droites parce que Joe prend ses virages de facon époustouflante.

# Cherri Chassis

Elle n'est là que pour la vitesse. Elle ne vit que pour les lignes droites et pense que les coins sont ennuyeux.

# Helen Wheels

Son voyage autour du parcours ressemble à un derby de stock-cars. Le défi consiste à rester hors de son chemin tout en essayant de gagner la course.

# Skid Vicious

Le meilleur pilote du circuit (en dehors peut-étre de vous). Lorsque vous l'avez dépassé, votre nom mérite vraiment d'être sur la liste des meilleurs.

# CONSTRUCTION DU CIRCUIT PARFAIT

# Sélection/prévisualisation d'un Circuit

Lorsque vous sélectionnez "Track" du menu principal, vous pouvez choisir un nouveau circuit parmi ceux qui sont déja construits, ou bien éditer ou créer un circuit ou encore sortir du menu principal. Lorsque vous vous trouvez sur cet écran, une vue à vol d'oiseau du circuit sélectionné apparait.

Si vous préférez conduire sur un circuit différent, sélectionnez le bouton intitulé "More Tracks". Choisissez l'un des circuits existants (ou tapez le nom du sousrépertoire après "Path:" si des circuits sont stockés dans un ous-répertoire). Vous constaterez que le circuit affiché dans le fond a été remplacé par celui choisi. C'est maintenant le moment de chercher les endroits difficiles avant qu'ils arrivent sur vous à 120 miles par heure.

# Comment utiliser l'éditeur de circuit

Lorsque vous sélectionnez l'éditeur de circuit, deux composantes majeures apparaissent sur votre écran: la fenétre de circuit sur la gauche et la palette sur la droite. Utilisez la barre d'espacement ou la touche "0" du pavé numérique pour déplacer le curseur entre ces deux zones de l'écran.

Vous pourrez aussi voir la partie qui se trouve sous le curseur décrite directement sous la fenétre du circuit.

Sélectionnez un morceau de circuit dans la palette en cliquant dessus avec la souris ou le joystick ou à l'aide des touches curseur pour déplacer la

surbrillance et appuyez sur la touche ENTER ou RETURN.

Appuyez sur la barre d'espacement ou sur la touche "0" du pavé numérique pour amener le curseur au-dessus de la fenétre de circuit puis déplacez le curseur sur la case où vous souhaitez placer la partie sélectionnée. Remarquez que le curseur fait clignoter la partie sélectionnée audessus de la case de la fenétre de circuit. Appuyez sur ENTER ou RETURN ou cliquez sur la souris ou le joystick pour placer la portion sélectionnée sur cette case.

Vous pouvez constater que certaines parties ont une taille dépassant une case. Regardez bien lorsque vous placez ces parties pour voir comment le curseur fait clignoter la partie sélectionnée. La zone au-dessus correspond à la zone sur laquelle elle sera placée.

Si la partie que vous souhaitez sélectionner se trouve ailleurs dans la fenétre de circuit, vous pouvez déplacer le curseur au-dessus et cliquer deux fois sur la souris, sur le joystick ou appuyer sur la touche ENTER pour la sélectionner plutöt que de vous rendre sur la palette.

# La fenétre de circuit

Chaque circuit est une grille de cases de 30 x 30. Vous pouvez y voir une fenétre de 11 x 12 de cette zone. Pour faire défiler cette fenétre sur le circuit, utilisez la souris ou le joystick pour déplacer les barres de défilement situées au-dessous et sur la droite de la fenétre ou utilisez les touches curseur pour amener le curseur au-dela du bord de la fenétre. Vous pouvez utiliser n'importe quelle case dans la grille pour placer le circuit ou le paysage sauf les coins du plateau (les bords du plateau ont aussi certaines restrictions) et l'eau.

### Les palettes

Vous pouvez faire défiler les palettes en appuyant sur les touches "+" et "-" du pavé numérique à l'aide de la barre de

défilement qui se trouve sous la fenétre de palette (voir "Boutons" ci-dessous) ou en appuyant sur les touches F1-F10 (sur un IBM/Tandy ou Amiga).

# Les boutons

Votre palette vous fournit les outils pour charger, éditer et sauvegarder un circuit ainsi qu'une possibilité de revenir au menu principal ou de créer un circuit tout nouveau.

Les boutons intitulés Load, Save, (create) New, Exit et Change Palette sont toujours disponibles sans tenir compte de la palette que vous utilisez (Change Palette est la barre de défilement placée juste audessous des cases de construction et audessus des autres boutons).

SAVE vous permet de sauvegarder le circuit sur lequel vous travaillez. Si, au moment de la sauvegarde, vous choisissez un nom utilisé pour un autre circuit, il vous sera demandé si vous désirez choisir un autre nom. Si vous éditez un circuit, vous devez le sauvegarder pour y courir.

LOAD vous permet de travailler ou de courir sur un circuit déja existant. Lorsque vous activez cette option, une liste de circuits qui se trouvent dans le répertoire s'affiche. Surlignez le circuit choisi à l'aide des touches curseur du haut et du bas et appuyez sur "Return" pour faire votre sélection.

NEW correspond à la première étape de construction d'un nouveau circuit. Lorsque vous choisissez ce bouton, un groupe de fond apparaît pour que vous puissiez construire votre circuit. Chaque circuit a besoin d'une seule ligne de départ/d'arrivée bien que les voies pour partir et arriver à cette ligne puissent être différentes. Il est interdit de construire un vous ne pouvez pas non plus le faire sur<br>les côtés des collines en dehors des parties qui montent directement sur la colline. A part cela, vous êtes entièrement libre. Une route peut se terminer à pic, en fourchette ou en rejoignant une autre route. Il y a certaines restrictions en ce qui concerne la construction d'obstacles; pour davantage de renseignements, voyez chaque cascade décrite plus loin.

EXIT vous ramène au menu principal mais ne modifie pas automatiquement les changements qui pourraient avoir été effectués sur un nouveau circuit. Si vous n'avez pas sauvegardé ces changements de circuit, un message vous en informera.

Pour utiliser le bouton Change Palette, placez le curseur au-dessus de la barre de défilement au milieu de la fenêtre de palette. Vous pouvez ensuite utiliser les touches de gauche et de droite pour modifier la palette (ou les touches de fonction ou encore les touches "+" ou "-").

# Départ/arrivée et paysage

La palette 1 contient l'importante ligne de départ/d'arrivée qui est exigée pour chaque circuit. Vous trouverez aussi la case "vierge" (pour "effacer" les morceaux de circuit), et une variété de parties de paysages y compris des moulins à vent, des granges, des stations-service, des restaurants, plusieurs types d'arbres, des bâtiments, des usines et des courts de tennis. Certaines de ces pièces présentent quatre orientations, une dans chaque direction pour qu'elles puissent faire face correctement à la route.

# Blocs de construction de base

La palette 2 contient les blocs de construction de circuit de base y compris le circuit direct Est/Ouest, le circuit direct Nord/Sud, les intersections, et quatre orientations de virages de 90° chacune, de larges virages sinueux, une fourchette vers la droite de 90° et une vers la gauche de 90°. Ces parties n'ont aucune restriction.

# Circuit difficile

La palette 3 contient les mêmes morceaux que la palette 2 sauf que la surface de la route est en pierre au lieu d'être en goudron. Ces parties ne présentent aucune restriction.

# Circuit verglacé

La palette 4, tout comme la palette 3, contient les mémes parties que la palette 2 sauf qu'il existe des routes à surface glissante. Ces parties n'ont aucune restriction.

# Slalom, Loop, Pipe, Tunnel et **Corkscrew**

La palette 5 contient 5 cascades: le Slalom, la Boucle, le Tube, le Tunnel et le 'Corkscrew'. Chacune d'elle se présente en deux orientations, Est/Ouest et Nord/Sud.

Le Slalom, la Boucle, le Tunnel et le Corkscrew peuvent étre placés a n'importe quel endroit du circuit et ne sont associés à aucune restriction. Le Slalom et le Tunnel entrainent une conduite plus intéressante lorsque plusieurs morceaux sont placés les uns a la suite des autres. Bien qu'il soit possible de le faire avec la Boucle et le Corkscrew horizontal, il reste très peu probable qu'un parcours ainsi congu puisse étre terminé avec succès. Allez-y et essayez.

Contrairement aux autres cascades de cette palette, le Tube est fait de quatre parties distinctes: In (Dedans), Fhrough (au travers), Barrier (barriére) et Out (Dehors). Vous pouvez placer autant de Travers que vous le souhaitez mais chaque chaine de Travers doit étre bouchée au bout par un Dedans ou un Dehors. Ce n'est pas seulement du bon sens. C'est la loi. La partie Barrière est ce qui rend le parcours amusant; Tout comme avec une partie Travers, il traverse les parties de bout mais il y a une barrière de ciment sur le còté du tube. Il s'agit des parties qui forcent le pilote a grimper sur les côtés.

# Circuit aux cétés élevés

La palette 6 contient les parties aux côtés élevés, à la fois courbées et droites. Il y a

deux orientations de chaque de lignes élevées vers la droite et de lignes élevées vers la gauche et quatre orientations de virages aux còtés élevés.

Tout comme avec le Tube, les élévations ont un Dedans et un Dehors et toute partie de route aux còtés élevés doit ètre bouchée à chaque bout.

# Fourchettes élargies

La palette 7 contient quatre orientations de fourchettes élargies vers la droite et vers la gauche. Il s'agit des parties qui fourchent de facon plus graduelle que 90° et apportent plus de variété dans la manoeuvre sur route ouverte. Il n'y a pas de restriction associée à ces parties.

# Boulevards et virages en "S"

La palette 8 contient des boulevards (deux orientations) et des virages en "S' (deux orientations vers la gauche et deux vers la droite). Il n'y a pas de restriction associée à ces parties.

# Sauts, rampes et route élevée

La palette 9 contient des sauts, des rampes et la plupart des parties de route élevée.

Il y a 2 types de rampes élevées – régulier et plein. Tous deux exécutent essentiellement la même fonction; la sélection est simplement une question de préférence visuelle. Chacune d'entre elles se présente en quatre orientations (N, S, E, O) et doit être utilisée pour boucher toute partie de route élevée.

La route élevée se présente en quatre variétés: régulière, à travée, pleine et suspensions. Encore une fois, la fonction des trois premiers types est essentiellement la même; les différences sont dans les préférences visuelles. La suspension à travée élevée vous permet de construire des circuits qui se croisent sans se rencontrer.

Les coins élevés se présentent en quatre

orientations et vous permettent de construire des parties prolongées de circuit élevé.

# Les spirales

La palette 10 contient des spirales qui agissent comme une autre forme de rampe montante et descendante. Elles se présentent en quatre orientations de "spirale vers la droite" et "spirale vers la gauche'. Ces parties ont la méme restriction que toute rampe montante et descendante.

# S P D4D R T S<br>D R I V I N G

# REFERENCE CARD

# WAS BRAUCHEN SIE?

Was brauchen Sie ?"4D Sports Driving" benötigt einen MS-DOS Computer mit 8 MHz Takt oder schneller (286 Mikroprozessor wird empfohlen), eine Grafikkarte wie Hercules, CGA, EGA oder VGA (Tandy Computer brauchen keine Grafikkarte), und ein 5,25" oder 3,5" Diskettenlaufwerk. Tongeneratorkarten (AdLib, Soundblaster oder Roland MT-32) können zur Verbesserung der Spielatmosphäre verwendet werden. Ihr Computer braucht 640 KB Hauptspeicher für MCGA,VGA,EGA oder Tandy-Grafik und 512 KB Hauptspeicher bei CGA und Herculesgrafik. Das "4D Sport Driving" ist so aufgebaut, daß man mit dem installierten Maustreiber auskommt, wenn Sie mit speicherresidenten Programmen (oder Treibern für periphere Geräte oder den erweiterten Hauptspeicher) arbeiten, sollten die Dateien "autoexec.bat" und/oder "config.sys" zweitweise geändert werden, damit Sie den freien Speicher erweitern können.'Weitere Details können Sie dem MS-DOS Handbuch entnehmen.

# SPIELVORBEREITUNG

# Installation auf einer Festplatte

Legen Sie die "4D Sports Driving"- Diskette A (entweder 5,25" oder 3,5") in Laufwerk A oder B. Tippen Sie a: und

drücken dann die Return-Taste, nun tippen Sie SETUP ein und drücken wiederum die RETURN-Taste . Sie sehen ein Menü für die Auswahl des Grafik- und Klangmodus, die Installation auf Festplatte und den Ausgang zum DOS. Wählen Sie "Install to Hard Disk" und drücken Sie RETURN. "4D Sports Driving" nimmt nun automatisch an, daß Sie ein Verzeichnis mit dem Namen "Stunts" haben, in das alle Dateien des Spiels kopiert werden, aber wenn Ihnen das lieber ist, können Sie auch einen anderen Verzeichnis- oder Pfadnamen eingeben. Während der Installation werden Sie an verschiedenen Stellen aufgefordert, die anderen Disketten einzulegen. Wenn die Installation beendet ist, kommen Sie ins Setup-Menü zurück. Verlassen Sie nun das Programm.

Geben Sie jetzt "C:", gefolgt von RETURN ein, und danach "cd stunts" mit anschließendem RETURN (oder Sie wechseln in das Verzeichnis, in das Sie das Spiel geladen haben). Wenn Sie den Grafik- oder Sound-Modus Ihres PC ändern wollen, tippen Sie erneut SETUP, gefolgt von der RETURN-Taste, oder tippen Sie einfach STUNTS und wieder RETURN, um das Spiel zu starten. Drücken Sie RETURN an jedem Punkt in den Eröffnungsbildern, um direkt zum Haupt-Auswahlbildschirm zu kommen.

### Spielen von DiskettenLegen Sie die

Diskette A von "4D Sports Driving" (5,25" oder 3,5") entweder in Laufwerk A oder B. Tippen Sie a: und drücken RETURN, dann

tippen Sie SETUP und drücken wieder RETURN. Sie sehen ein Menü für die Auswahl des Grafik- und Klangmodus, die Installation auf Festplatte und den Ausgang zum DOS. Das Programm erkennt den Grafik- und Klangmodus Ihres PC automatisch und zeigt ihn an, Sie können diese Einstellungen aber auch ändern, indem Sie den Cursor auf die gewünschte Einstellung setzen und RETURN drücken. Nutzen Sie den Cursor, um die gewünschte Einstellung hervorzuheben und drücken Sie RETURN. Das Menü zeigt nun die geänderte Einstellung. Wählen Sie "EXIT TO DOS" und drücken Sie RETURN.

Tippen Sie nun STUNTS, gefolgt von RETURN, um dasSpiel zu starten. Sie werden während des Spiels bei Bedarf aufgefordert, Disketten einzulegen. Hin und wieder werden Sie aufgefordert, die Streckendiskette einzulegen -- das ist die Diskette 3, wenn Sie eine der Originalstrecken fahren (oder eine andere Strecke, die auf Diskette 3 gespeichert ist).

**STEUERGERATE** 

### Tastatur

Normalerweise benutzen Sie die Cursortasten und die Tasten ENTER bzw. RETURN, um Merkmale hervorzuheben und auszuwählen. Es gibt aber auch eine ganze Menge von Funktionstasten, die man an bestimmten Stellen des Spiels benutzen kann um bestimmte Optionen einzuschalten. Das wird im Weiteren unter "Spieloptionen" erläutert. Um das Fahren mittels Tastatur nachzuschlagen, sehen Sie im Abschnitt"Fahrsteuerung" nach.

# Laden oder Sichern

Um Pfadnamen auszuwählen, wenn Sie Strecken oder Wiederholungen laden oder speichern wollen, bewegen Sie einfach den Cursor nach oben. Wenn er in der Menüleiste ganz oben angekommen ist, springt er automatisch ins "Pfad"-Feld; hier können Sie nun das Verzeichnis oder

das Laufwerk angeben (etwa nach dem Schema "c:\stunts\tracks\mytrack").

# Manuelle Kamerasteuerung

Die Knöpfe auf der Darstellung des Bedienfeldes der Handkamera gelten für Maus- und Joystick-Spieler. Bei Tastaturbenutzung müssen Sie die Ctrl-Taste gedriickt halten, wenn der Cursor sich auf einem der Knöpfe befindet, und dann mit den Pfeiltasten schwenken oder mit den "+" oder "-"-Tasten groß- oder kleinzuzoomen.

# Joystick

Mit CTRL-] wird der PC in den Joystickmodus gesetzt, dann folgen der Bildschirminformationen zum Zentrieren des Joysticks. Der Joystick funktioniert mehr wie ein Tastatur-Cursor als wie eine freibewegliche Maus. Bewegen Sie den Joystick einfach in die gewünschte Richtung, und drücken Sie den Joystick-Knopf 1, um eine Option auszuwählen.

# Manuelle Kamerasteuerung

Die Knöpfe auf der Darstellung des Bedienfeldes der Handkamera dienen zum Schwenken oder Zoomen der Kamera. Positionieren Sie den Cursor mit dem Joystick auf dem Schwenk- oder Zoomknopf auf der linken Seite des Wiedeholungsfeldes. Zum Schwenken wird Knopf 1 niedergehalten und der Joystick in die gewünschte Richtung bewegt, er muß dabei über dem Schwenkknopf (vier Pfeile) bleiben; um groß- oder kleinzuzoomen halten Sie den Knopf 1 niedergedrückt und bewegen den Joystick vorwärts und rückwärts, dabei muß er über den Zoomknöpfen "+" und "- " bleiben.

# Streckeneditor

Mit dem Knopf 1 werden im Editor Gegenstände ausgewählt; mit Knopf 2 wird der Cursor zwischen den Auswahlfeldern und dem Streckenfenster hin und her bewegt (Wenn der Joystick nur einen Knopf hat, so schalten Sie mit der Leertaste zwischen den Fenstern hin

und her.. Bewegen Sie den Joystick in eine beliebige Richtung, um den Cursor innerhalb der Fenster zu bewegen.

# Maus

Die Maus ist immer verfügbar. Sie könen mit der Maus einfach eine Bewegung machen, um sie zu aktivieren, außer, wenn Sie fahren. (Beim Fahren, vor dem Aktivieren der Maus "M" drücken.) Anders als bei Tastatur und Joystick, springt die Maus nicht zwischen den Fenstern hin und her, sondern kann sich völlig frei bewegen. Zum Auswählen von Optionen wird die linke Maustaste geklickt.

# Manuelle Kamerasteuerung

Die Knöpfe auf der Darstellung des Bedienfeldes der Handkamera dienen zum Schwenken oder Zoomen der Kamera. Positionieren Sie den Cursor mit der Maus auf dem Schwenk- oder Zoomknopf auf der linken Seite des Wiederholungsfeldes. Zum Schwenken wird der linke Mausknopf niedergehalten und die Maus in die gewünschte Richtung bewegt, sie muß dabei über dem Schwenkknopf (vier Pfeile) bleiben; um groß- oder kleinzuzoomen, halten Sie den linken Mausknopf niedergedrückt und bewegen den Joystick vorwärts und rückwärts, dabei muß er über den Zoomknöpfen ("+" und "-") bleiben.

# **Streckeneditor**

Die Maus wird einfach tiber den gesamten Schirm bewegt, zu dem Teil, den man aktivieren will; Sie brauchen nicht zwischen den Fenstern hin und herzuschalten, wenn Sie mit der Maus arbeiten. Um die Strecke innerhalb des Strecken Fensters zu bewegen, miissen Sie die Bildschirm-Rollbalken rechts bzw. unterhalb des Streckenfensters benutzen.

TASTATUR-OPTIONEN

# Ctrl-"J" Joystick-Modus

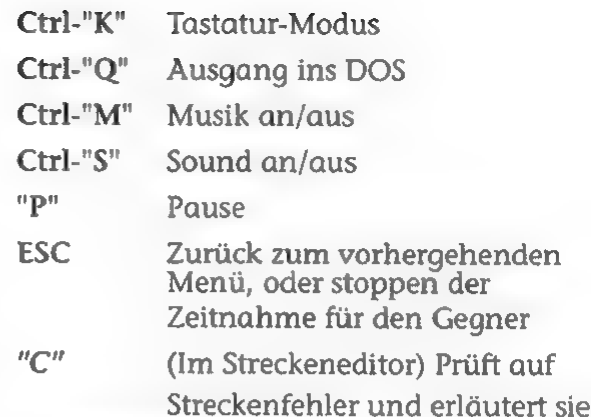

### Während des Fahrens

- "D! Armaturenbrett zeigen/verstecken
- "R" Wiederholungsfeld zeigen/verstecken
- CTRL-"G" Grafikmodus setzen
- "T" gegnerisches Auto zeigen
- "C" Kameraeinstellungswinkel ändern (oder F1,F2,F3 oder F4 drücken)
- "M" Fahren mit der Maus

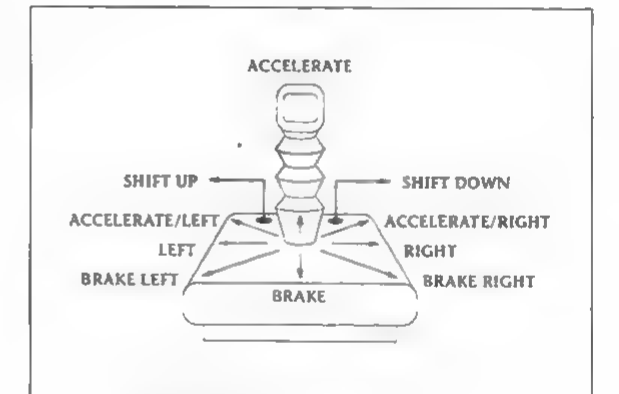

Joystick

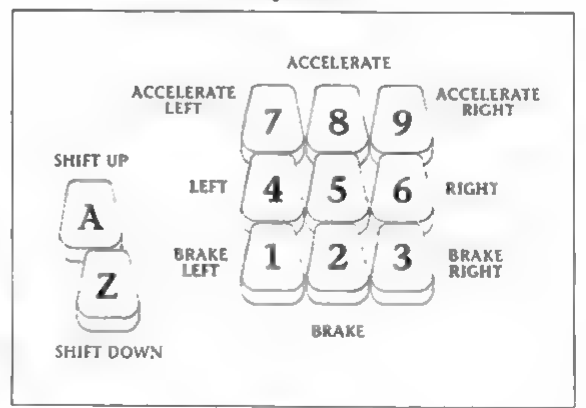

# Tastatur

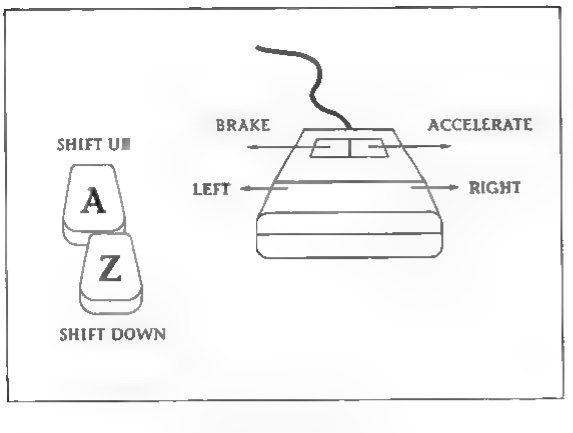

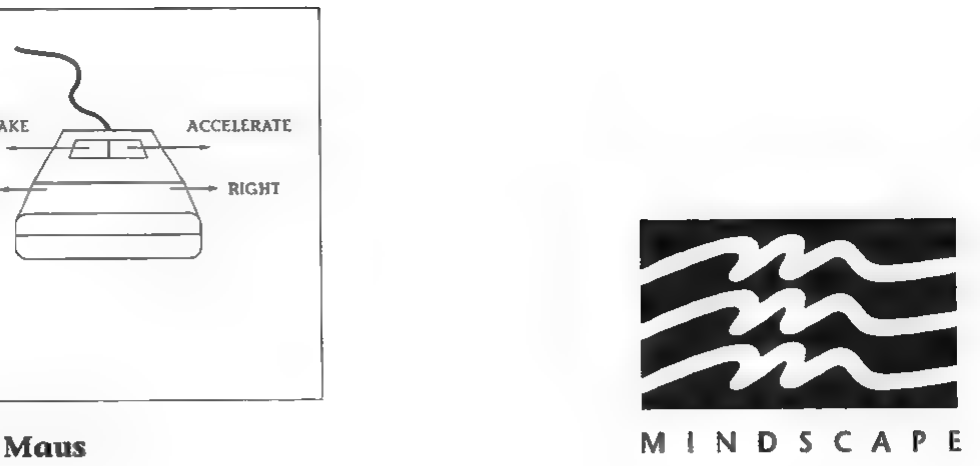

### DIE MITWIRKENDEN

### 4D SPORTS DRIVING HANDBUCH

Entworfen von Brad Gour, Kevin Pickell, Don Mattrick, Rob Martyn, mit zusätzlichen Ideen von Phil Harrison. Programmiert von Kevin Pickell Verpackung und Dokumentationsgestaltung von Mark Design Originaldokumentation verfaßt von Rob Martyn Zusätzliche Programmierarbeiten von Rick Friesen & Brad Gour Grafik von Mike Smith, David Adams, Nicola Swain & Kevin Pickell Sound von Kris Hatlelid, Michael Sokyrka Projektleitung von Brad Gour Produziert von Phil Harrison für Mindscape International Ltd. Ein besonders herzlicher Dank geht an Judy Barnett und Kathleen Jones,Ann Kronen, David Kessler, Oliver Fellguth und die QA-Abteilung bei Broderbund und DSI, Ed Badasov und Mark Schirmer, sowie das QA-Team von Mindscape und alle bei Mindscape UK.

# 9 P [APR I 5 DRIVING

# 4D SPORTS DRIVING HANDBUCH

# EINFUHRUNG

Willkommen auf der Rennstrecke. Hier ist der Ort, wo Sie den Unterschied kennenlernen können zwischen einem guten Wagen und den Feinsten der Welt... wo 55 keineswegs die Grenze ist, sondern erst der Anfang... wo jeder sich nur ans Steuer der Spitzenboliden setzen will und die anderen Wagen keines Blickes würdigt. Dies ist kein Vergnügungspark für Leute, die vor der Kurse aufs Bremspedal treten oder sich davor fürchten, auf dem Dach zu laden... oder sich gar in die Hose machen,wenn Sie nur schon die Kontrahenten sichten. Die "4D Sports Driving" Teststrecke hat zwei besondere Merkmale, die sie von allen anderen unterscheiden: Sie kann von Ihnen, dem Spieler, beliebig gestaltet werden, jeder Parcours kann vollgestopft werden mit aufregenden Hindernissen und Barrieren, so daß Sie jederzeit damit rechnen müssen, daß Ihr Wagen in Sekunden in Brüche geht. Wenn Sie Erfolg haben wollen, müssen Sie den Mut haben, feste aufs Gas zu drücken! Also vergessen Sie die Sicherheitsgurten nicht!

# SPIELBEGINN

Sehen Sie auf der beigefügten Referanzkarte nach, wie das Spiel auf die Festplatte geladen wird oder wie es mit Disketten gespielt wird. Die Referenzkarte enthält auch

Informationen darüber, wie Ihr Auto gesteuert wird und wie die Tastatur, die Maus oder der Joystick während des Spiels zu benutzen sind.

Wenn Sie sich auf dem Hauptbildschirm befinden, können Sie sofort mit dem Fahren auf der Standardspur beginnen, indem Sie das Auto in der Bildmitte "anklicken". Wenn Sie eine neue Spur auswählen, oder Ihre eigene anlegen wollen, wählen Sie das mit "Track" beschriftete Zeichen und schauen auf der Seite 43 nach, wie der Spureditor bedient wird. Wenn Sie das Auto, das Sie fahren, wechseln möchten, wählen Sie das Zeichen "Auto" und schlagen Seite 39 auf, dort finden Sie die zur Auswahl stehenden Autobeschreibungen vor. Wollen Sie gegen einen Gegner fahren und nicht nur gegen die Uhr, so wählen Sie das Zeichen "Opponents" und lesen Sie weiter hinten die Beschreibung des Wettkampfes. Wählen Sie "Option" um zum DOS zurückzukehren oder um aus einer Liste weitere Optionen auszuwählen, die während des gesamten Spiels verfügbar sind. Auf der Referenzkarte finden Sie weitere Informationen über diese Optionen, zum Beispiel das Einstellen des Grafikmodus oder der Bewegungsgeschwindigkeit, Wechseln der Hintergrundlandschaft, Wiederholungen und Einstellungen von Ton und Eingaben.

# FAHREN DER RENNSTRECKE

### Fahrzeit

Jede Strecke hat ihre eigene "Bestzeitentabelle, die Sie auf dem Auswahlbildschirm finden. Das Ziel besteht darin, hier eingetragen zu werden. Das eigentliche Ziel besteht darin, an der Spitze zu stehen. Natürlich muß man die Strecke zu Ende fahren, um eine Zeit zu bekommen.

Die Bestzeitenliste zeigt Ihren Namen, das Auto, auf dem Sie diese Zeit gefahren sind, die Initialen des Gegners, gegen den Sie gefahren sind (wenn vorhanden) sowie die Zeit, die Sie für die Strecke gebraucht haben (einschl. der Strafzeiten, wenn vorhanden).

Bei einigen Strecken finden Sie Gabelungen, an denen Sie auswählen müssen, wie die Strecke am besten zu Ende zu fahren ist. Lassen Sie sich warnen, nicht alle Wege führen zu einem Ende der Rennstrecke, sie sollten sich die Strecke ansehen, bevor Sie losfahren (val. Seite 43 unter "Streckeneditor"). Darüber hinaus haben Sie durch diese Vorausschau eine bessere Vorstellung, welches Auto für die Strecke am besten geeignet ist.

Sie werden feststellen, daß einige Wege der Strecke kürzer sind als andere, aber die Hindernisse auf diesen Wegen können zeitraubender und gefährlicher sein, als es aussieht.

Abgesehen von langem Üben kann man seine Zeit verbessern, indem man verschiedene Autos auf den

verschiedenen Wegen oder verschiedene Wege auf jeder Rennstrecke ausprobiert

# **Strafzeiten**

Fahrer, die ihre Zeit verbessern wollen, indem sie Hindernisse übergehen, sollten vorsichtig sein -- die Strecke merkt, wer schummeln will. Nach jedem Rennen wird für Sie eine Strafzeit für diejenigen Teile der Strecke (einschl. den Hindernissen) berechnet, die Sie übergangen haben. Es ist zwar erlaubt, hin und wieder von der Strecke

abzuweichen, aber gleich ganze Teilstrecken oder Hindernisse zu umgehen, würde schwere Folgen haben. Der Betrag der angesammelten Strafzeit hängt von mehreren Faktoren ab. Das Übergehen eines Sprungs oder eines "Korkenziehers" kostet mehr Strafzeit als drei Stücke regulärer Strecke zu überspringen.

Wenn Sie sich verirren, sehen Sie einen Pfeil, der Sie zurück auf die Straße und in die richtige Richtung führt. Wenn Sie auf die Straße kommen und in der falschen Richtung fahren, werden Sie informiert, daß Sie auf dem falschen Weg sind. Strafzeit bekommen Sie nur, wenn Sie wieder auf der Strecke sind. Sie können von der Strecke abweichen und versehentlich andere Teile streifen, ohne daß Sie dafür mit Strafzeit belegt werden.

### Qualifizierung für eine "Bestzeit"

Um sich für eine Bestzeit zu qualifizieren, muß die Strecke auf der Sie fahren, einigen Anforderungen genügen. Die Rennstrecke muß eine der Strecken sein, die auf Ihrer Diskette oder Festplatte gespeichert sind (mit anderen Worten: sie muß im Streckeneditor unter "More Tracks" auswählbar sein); und die von Ihnen gefahrene Strecke muß genau der unter diesem Namen gespeicherten Strecke entsprechen. Das bedeutet, daß Sie nicht aus der Wiederholung in ein Rennen hineinspringen oder eine Strecke fahren können, die es nur als Wiederholung gibt und damit in der Bestenliste erscheinen, ohne daß die Strecke auch im Streckeneditor verfügbar ist

### Verletzung des Sicherheitssystems

Passiert beim Anfahren aus unerfindlichen Gründen ein Absturz und erhalten Sie eine Meldung, die sich auf das Sicherheitssystem bezieht, dann ist der Kopierschutz verletzt worden. Sehen Sieim Handbuch nach, um die entsprechende Antwort zu finden.

# Tips für eine bessere Zeit

Stellen Sie sich vor allem sehr gut auf die Bedienung des Autos ein. JEDES Fahrzeug greift anders auf der Straße und hat einen anderen Punkt, an dem es aus der Spur ausbricht. Diese Rennlinie muß man kennen.

Lassen Sie sich nicht von den schnelleren Autos verführen. Die Geschwindigkeit zählt wohl, aber auf einigen Strecken muß man diese Geschwindigkeit mit Zeit für Kursabweichungen und Zusammenstöße bezahlen.

Haben Sie keine Angst, verschiedene Autos auszuprobieren. Auch wenn sich die Autos verschieden verhalten, kann man sie alle beherrschen. Einige Streckenverläufe verlangen andere Autos, deshalb sollten Sie sie ausprobieren.

# DIE HINDERNISSE

### Das Rohr

Umgehen Sie die Betonblöcke, indem Sie an die Rohrseiten hinauffahren. Aber sehen Sie zu, daß Sie gegen Ende wieder unten sind. Die Anfangsschräglage werden Sie wahrscheinlich durch plötzliches Einlenken nach der einen oder anderen Seite erreichen wollen, aber auf diese Weise könnten Sie sich überschlagen. Ein langsamer allmählicher Anstieg auf die Seite ist am besten. Wenn Sie ein Geländefahrzeug fahren, steigen Sie an der Wand nicht zu hoch. Versuchen Sie außerhalb des Betonweges zu bleiben.

### Der Sprung

Sie müssen hier etwas Anlauf nehmen, aber überfahren Sie nicht die untere Auffahrt, denn sonst kostet Sie die harte Landung Zeit. Die beste Geschwindigkeit liegt zwischen 90 und 130 MPH. Die angebrachten Marken können dabei helfen. Ja, man könnte die Kabel streifen und abstürzen.

### Der Korkenzieher

Man kann natürlich so schnell fahren wie es die Strecke erlaubt, es sollten aber

mindestens 60 MPH sein, damit man durch dieses Hindernis kommt. Wenn Sie aus der letzten Kurve fliegen, versuchen Sie langsam herunterzukommen.

### Die Slalomstrecke

Obwohl der LM-002 durchaus durch diese Betonblöcke kommt (oder auch nicht, wir würden es nicht empfehlen), haben Sie wahrscheinlich mit einem kleineren Auto mehr Glück. Jedes Auto hat hier eine andere optimale Geschwindigkeit. Aber auch Ihre

Fähigkeit, Hindernisse zu fahren, hat gewaltigen Einfluß.

### Das Looping

Nein, eine Geschwindigkeit um die 140 MPH ist nicht entscheidend, um hier durchzukommen. Entscheidend ist die Steuerung während des Durchfahrens der Schleife. Bei einer Geschwindigkeit unter 60 MPH stürzen Sie wahrscheinlich auf dem Höhepunkt ab, während Sie bei mehr als 110 MPH ziemlich sicher von der Spur abkommen. Es ist empfehlenswert, sehr sorgfältig zu steuern, wenn Sie diesen Abschnitt passieren, der möglicherweise der schwierigste der ganzen Strecke ist.

### Die Hochstraße

Standard-Hängebrücken haben zwei verschiedene Erscheinungsbilder, durchsichtig für diejenigen, die gerne sehen wollen, worüber sie fahren und undurchsichtig für Leute, die nicht ganz schwindelfrei sind. Während eine gerade Brücke wohl keine Probleme macht, achten Sie auf die verteilten Kurven, sie tauchen plötzlich auf und erlauben nur eine Geschwindigkeit von maximal 50 MPH.

### Die Spirale

Sie erinnert an die spiralförmige Auffahrt eines Parkhauses, die Sie ja auch nicht mit 80 MPH nehmen. Gehen Sie diese daher auch nicht mit 80 MPH an, etwa 60 MPH sind möglich, wenn Sie etwas geübt sind. Obwohl sie einem bei der

Durchfahrt unendlich lang erscheint, ist es wirklich nur eine Drehung um 360 Grad.

# Der Tunnel

Wenn nur dieses Hindernis allein steht, kann es jedes Auto schaffen. Allerdings kann es hinter vereisten Kurven teilweise gefährlich werden. Welches das beste Auto ist, hängt davon ab, welche Scheußlichkeit sich der Schöpfer der Strecke ausgedacht hat.

# Der Boulevard

Eine der beiden Seite muß etwas tun, vermeiden Sie Geradeausfahren.

# Neigungen

Die Geraden sind ziemlich einfach; nur draufbleiben! Die Kurven sind ein wenig gefährlicher. Je nach Auto sollten Sie ein Tempo zwischen 50 MPH (Normalstraßen) und 90 MPH (Formel 1) halten. Nochmal, seien Sie vorsichtig, damit Sie nicht übersteuern; man kann leicht größere Straßenstücke in geneigten Kurven übersehen und erhält dafür hohe Strafzeiten.

# Andere Bodenoberflächen

Strecken für den Indy und Formel 1 sind nicht aus Sand gebaut. Fahren Sie eines dieser Autos auf eine Sandstrecke, um zu sehen, warum! Staub- und Eisstrecken sind die Domäne der Geländefahrzeuge, einige der Straßenautos sind aber auch auf diesem Straßentyp ganz gut. Es sei Ihnen überlassen herauszufinden, welche das sind.

# AUTO AUSWUAHLEN

Wenn Sie ein Auto auswählen wollen, sehen Sie einen Bildschirm, der das gegenwärtig eingestellte Auto zeigt, eine Beschleunigungskurve (hier sehen Sie, wie schnell das dargestellte Auto beschleunigt), einige Zahlen über das Auto (u.a. die Spitzengeschwindigkeit und den Verkaufspreis) sowie

# verschiedene Knöpfe.

Wählen Sie DONE, wenn Sie das gezeigte Auto so, wie dargestellt, fahren wollen. Wahlen Sie NEXT oder LAST, um sich in der Liste der verfügbaren Autos vor oder zurück zu bewegen. Jedesmal wird Ihnen ein Auto gezeigt. Wählen Sie COLOUR wenn Sie die Farbe des Autos wechseln wollen Wählen Sie den AUTO/MANUAL-Knopf um zwischen automatischer und manueller Schaltung hin und herzuschalten; sie fahren dann in dem Modus, der angezeigt wird, wenn Sie DONE anwählen.

Wenn Sie einmal DONE gewählt haben, holen wir das von Ihnen gewählte Fahrzeug auf die Strecke, dann wird die Führung an Sie übergeben. Zunächst sehen Sie wieder das Hauptmenü, Sie können jetzt an den Start gehen, indem Sie "Let's Drive" wählen.

# Rennautos

Sie finden diese Autos in Indianapolis und Daytona, in Monaco und Miami, sie fahren die Prototyp- und Indy-Typ-Rallyes. Ziehen Sie sie auf den Geraden hoch und erleben Sie die großen Bodeneffekte in den Tunnels, passen sie aber auf glatte Straßen auf und stellen Sie sich auf schnelles Bremsen ein.

# Porsche March Indy

Heckmotor, Hinterradantrieb, 8-Zyl. V-Motor mit zwei obenliegenden Nockenwellen, 2646 ccm, 720 bhp Turbomotor; von 0 - 60 in 2,3 s; Spitzengeschwindigkeit: 220 MPH; Preis \$420,000

# Jaguar IMSA

Heckmotor, Hinterradantrieb, doppelte Nockenwelle, obenliegend, Reihennotor 6 Zyl., 3500 ccm, 520 PS Turbomotor; von 0 - 60 in 2,9 s; Spitzengeschwindigkeit: 215 MPH; Preis \$325,000

# Porsche 962 IMSA

Heckmotor, Hinterradantrieb, 6-Zyl. Reihenmotor mit zwei obenliegenden Nockenwellen, 3500 ccm, 525 bhp Turbomotor; von 0 - 60 in 2,8 s; Spitzengeschwindigkeit: 215 MPH; Preis \$275,000

# Straßenautos

Ein Auto für jeden Tag. Sie begegnen manchen von ihnen auf der Straße. Vielleicht fahren Sie sogar selbst so eins.

# Lamborghini Countach

Mittelmotormaschine; Hinterradantrieb, 12-Zyl. V-Motor mit zwei obenliegenden Nockenwellen, 5162 ccm, 420 bhp Motor; von 0 - 60 in 4,7 s; Spitzengeschwindigkeit: 183 MPH; Preis \$150,000

# Acura NSX

Mittelmotormaschine; Hinterradantrieb, 6-Zyl. V-Motor mit zwei obenliegenden Nockenwellen, 3000 ccm, 270 bhp Motor; von 0 - 60 in 5,2 s; Spitzengeschwindigkeit: 165 MPH; Preis \$60,000

# Ferrari GTO

Mittelmotormaschine; Hinterradantrieb, 8-Zyl. V-Motor mit zwei obenliegenden Nockenwellen, 2855 ccm, 394 bhp Motor; von 0 - 60 in 4,7 s; Spitzengeschwindigkeit: 190 MPH; Preis \$74,000

# Porsche Carrera 4

Heckmotor, Vierradantrieb, 6-Zyl. Reihenmotor mit zwei obenliegenden Nockenwellen, 3600 ccm, 250 bhp Motor; von 0 - 60 in 5.8 s; Spitzengeschwindigkeit: 161 MPH; Preis \$69,000

# Corvette ZR-1

Frontmotor, Hinterradantrieb, 8-Zyl. V-Motor mit zwei obenliegenden Nockenwellen, 5727 ccm, 375 bhp Motor; von 0 - 60 in 4,9 s; Spitzengeschwindigkeit: 172 MPH; Preis \$50,000

# Geländegängige Fahrzeuge

Der Lancia und der Audi sind in Europa dafür bekannt, bei Gelände-Rallyes sehr erfolgreich zu sein. Der Lamborghini ist für militärische Zwecke gebaut worden. Wenn er auch keine Raketen starten kann, so kann er wie eine solche losgehen.

# Lancia Delta Integrale

Frontmotor; Vierradantrieb; 16-Zyl. V-Motor, zwei obenliegende Nockenwellen; 1995 ccm, 200 bhp Motor; von 0 - 60 in 6,1 s; Spitzengeschwindigkeit: 137 MPH; Preis \$40,700

# Audi Quattro

Frontmotor; Vierradantrieb; 5-Zyl. Reihenmotor,zwei obenliegende Nockenwellen; 2133 ccm, 220 bhp Motor; von 0 - 60 in 6,1 s; Spitzengeschwindigkeit: 145 MPH; Preis \$60,000

# Lamborghini LM-002

Frontmotor; Vierradantrieb; 12-Zyl. V-Motor,zwei obenliegende Nockenwellen; 5167 ccm, 444 bhp Motor; von 0 - 60 in 7,7 s; Spitzengeschwindigkeit: 126 MPH; Preis \$120,000

# BENUTZUNG DER AUFZEICHNUNGSKAMERA

Bis zu 10 Minuten des Rennens können mit der Wiederholungskamera aufgezeichnet werden. Brauchen Sie für die Strecke länger, so wird die Fahrt unterbrochen, und Sie werden gefragt, ob Sie die bisherige Fahrt noch einmal sehen, oder weiterfahren wollen. Wenn Sie wiederholen wollen, können Sie ohne Strafzeit zum laufenden Rennen zurückkehren (wenn Sie dort weitermachen, wo Sie aufgehört haben). Wenn Sie sich gegen die Wiederholung entscheiden, werden alle 20 Sekunden, die Sie nach der Aufforderung weiterfahren, 20 Sekunden der Aufzeichnung vom Anfang beginnend gelöscht.

# Zurückspulen/Schnell-Vorlauf

Mit dem "Rewind"-Knopf setzen Sie die Wiederholungskamera an jeden beliebigen Punkt des Rennens. Beim Zurückspulen achten Sie bitte auf die Bewegung des Zählwerks, das die Zeit rückwärts zählt. Wern Sie den Knopf loslassen gibt es eine kleine Verzögerung, in der der Computer den genauen Zeitpunkt im Rennen feststellt. Wenn der gewünschte Punkt erreicht ist, können Sie entweder Ihre Leistung noch einmal verfolgen ("Play") oder die Autosteuerung von diesem Punkt an neu übernehmen und das Rennen zu Ende fahren ("Continue Driving")

Wenn Sie zurückgespult haben, sehen Sie den Vorlauf-Knopf. Damit können Sie auf gleiche Weise auch einen späteren Zeitpunkt der Wiederholung einstellen.

# Spiel

"Play" zeigt das Rennen, das Sie gerade beendet haben. Im Spielmodus (oder während einer Pause) können Sie die Kameraeinstellung und die Brennweite verändern. Wenn Sie "R" drücken, können Sie das Wiederholungsfeld und mit "D" das Armaturenbrett ein- oder ausschalten.

# Schnellauf

Mit dem Schnellauf kann man sich innerhalb der Wiederholung schneller vorwärtsbewegen, wobei Sie ihre Fahrleistung noch sehen können. Das ist ganz nützlich, um einen besonderen Punkt des Rennens aufzusuchen. In diesem Modus können Sie auch die Kameraeinstellung verändern.

### Auswahl der Kamera

Mit der Taste "C" können Sie sich zwischen den verschiedenen Kameraeinstellungen hin und her bewegen. Das ist auch im "Play"- und im "Stop"-Modus möglich.

### Das Innere des Autos

Diese Option erlaubt den gleichen Ausblick auf das Rennen, wie Sie ihn während des Rennens hatten. Mit der Taste "R" können Sie das Wiederholungsfeld wegschalten und so die gleiche Situation herstellen.

# Überkopfkamera

Mit dieser Option können Sie Ihr Rennen aus einer Position direkt über dem Fahrzeug betrachten. Das ist besonders wichtig, wenn Ihr Wagen nach einen Zusammenstoß ausgebrannt ist und Sie keine Ahnung haben, warum.

# Streckenpositionen

Erleben Sie die Rennstrecke von verschiedenen Zuschauerpositionen aus, die der Computer an strategischen Punkten jeder Strecke verteilt hat. Schauen Sie Ihrem eigenen Rennen zu, als ob Sie in der Menge stehen oder zu Hause mit einem (natürlich alkoholfreien!) Drink vor dem Fernseher sitzen würden

# Manuelle Einstellung

Mit dieser Funktion kann man die Kamera auf jeden beliebigen Winkel einstellen. Haben Sie eine Maus oder einen Joystick, werden zum Schwenken und Zoomen die Knöpfe benutzt. Schauen Sie auf der Referenzkarte nach, wie mit der Tastatur gesteuert wird.

# DAS MENU

# Zurück zur Wiederholung

Diese Funktion löscht das Menü und bringt den Cursor zurück zum Wiederholungsfeld.

## Sicherung der Wiederholung

Wenn ein Unfall und das Feuer sehenswert sind, kònnen Sie das speichern um es später Freunden (oder sich selbst) zu zeigen. Wählen Sie diese Option, so werden Sie aufgefordert, einen Namen für die Datei einzugeben. Diese wird im gleichen Verzeichnis, wie "4D Sports Driving" mit der Dateierweiterung .rpl gespeichert. WARNUNG: wenn Sie

vorher irgendeine andere Option außer dieser auswählen (oder "Return to play" drücken) ist die Wiederholung gelöscht, wenn sie vorher nicht gespeichert wurde.

# Wiederholung laden

Mit dieser Option kann man sich eine gespeicherte Wiederholung ansehen. Mit der Auswahl der Option sehen Sie eine Liste der Wiederholungen, die im aktuellen Verzeichnis gespeichert sind. Bewegen Sie den Leuchtbalken mit den Cursortasten auf die gewünschte Wiederholung, drücken Sie "Enter", damit die Wiederholung geladen wird. Danach können Sie wie sonst das normale Wiederholungsfeld benutzen. Nutzen Sie diese Funktion auch, wenn Sie eine Wiederholung löschen wollen (man kann die Datei aber auch mit einem normalen DOS-Befehl löschen, vgl. dazu das DOS-Handbuch)

# Neues Rennen

Mit dieser Funktion kann man das Rennen augenblicklich neu starten, auf der gleichen Strecke, mit dem gleichen Auto und dem gleichen Gegner (wenn vorhanden). Die Wiederholung und die alten Ergebnisse sind gelöscht.

# Rückkehr zur Auswertung

Damit können Sie Ihre Ergebnisse noch einmal anschauen (Zeit, Strafzeit, Geschwindigkeit, Beurteilung Ihrer Leistung durch den Gegner, usw.). Wenn Sie die Wiederholung verlassen haben, verschwindet diese Information, wenn Sie also noch Fragen haben, klären Sie sie an dieser Stelle.

# Rennen fortsetzen

Die Option kann nur gewählt werden, wenn Sie vorher einen bestimmten Zeitpunkt der Wiederholung eingestellt haben (mit der "Rewind"-Funktion). Sie können dann wieder die Autosteuerung übernehmen und das Rennen zu Ende bringen; die Wiederholung des ersten Rennens ab diesem Punkt wird damit gelöscht und durch das neue Ende des

Rennens ersetzt. Wenn Sie fertig sind, können Sie das Rennen noch einmal sehen, so als ob es ein zusammenhängendes Rennen war. Allerdings können sie mit so einem "zusammengesetzten" Rennen nicht auf die Bestenliste kommen.

# Verändern der Auto-Ansicht

Die Funktion ist nur bei einem Rennen gegen einen Gegner (und nicht nur gegen die Uhr) verfügbar. Sie können hier zwischen der Beobachtung Ihres eigenen Rennens und der Beobachtung des Gegners umschalten. Sie können ein Auto während des gesamten Rennens beobachten oder zu einem bestimmten Zeitpunkt während des Rennens umschalten, um bestimmte vergleichbare Positionen zu beobachten.

# Anzeigefunktionen

Verstecken/Zeigen des Armaturenbretts Verstecken/Zeigen des Wiederholungsfeldes Verändern des Einstellungswinkels der Kamera.

# Hauptmenü

Diese Option führt zurück ins Hauptmenü, von dem jede andere Spielfunktion -- Strecken, Gegner und Autos -- gewählt werden kann.

# DIE GEGNER

Natürlich sind Sie nicht der einzige Fahrer auf dieser schwierigen Strecke. Wenn Sie wissen wollen, ob Sie vom gleichen Schrot und Korn sind wie die anderen Fahrer, fahren Sie doch mit allen auf einmal um die Wette. Jeder hat andere Stärken und verschiedene Spezialgebiete; die Bestzeit jedes Fahrers hängt von der Strecke und dem von ihm/ihr gefahrenen Autotyp ab. Wenn Sie gegen einen Gegner fahren, sollten Sie wissen, mit wem Sie es auf der Strecke zu tun haben. Immer wenn sich ein Gegner bis auf 50 Fuß nähert,

erscheint in der linken oberen Bildschirmecke ein kleiner "Radarschirm" . Dieser zeigt seine/ihre Lage, relativ zu Ihnen.. Wenn sie Sie allerdings überholen, sehen Sie seine Rücklichter und riechen seine Abgase.

### Bernie Reifenquietsch

Das ist der schlechteste Fahrer der ganzen Rennstrecke (vielleicht außer Ihnen). Wenn Sie den erst einmal geschlagen haben, na, dann sind sie gerade mal erst ein Fahrer.

### Herr Otto Partz

Dieser europäische Fahrer hat mit Lufthindernissen oder Hochstraßen seine Probleme, kann aber auf flachen Strecken, gerade oder kurvig, Ihre Türen wegreißen.

### Der rauchende Joe Stallin

Sehen Sie zu, bei engen Straßen Boden gutzumachen, denn wie der in die Kurven geht, ist schon phantastisch.

# Cherri Karosse

Ihr geht es nur um die Geschwindigkeit. Sie liebt Geraden und findet Kurven einfach lästig.

# Helene Rädchen

Sie fährt die Strecke, als würde es sich nur um ein Zerstörungsrennen handeln. Es geht darum, ihr aus dem Weg zu gehen und dabei das Rennen zu gewinnen.

# Skid Fürchterlich

Der beste Fahrer auf der Strecke (außer Ihnen vieleicht). Ihn zu übertreffen, heißt, Ihr Name ist würdig, auf der Liste der Rekordhalter zu stehen.

# WIE DIE PERFEKTE STRECKE ANGELEGT WIRD

# Strecke auswählen und planen

Wenn Sie im Hauptmenü die Option "Track" wählen, kann man sich zwischen der Wahl einer neuen Strecke aus den

schon existierenden Strecken entscheiden, oder man kann sich eine neue bauen bzw. editieren. In diesem Bildschirm haben Sie den Blick auf die aktuelle Strecke aus der Vogelperspektive. Wenn Sie eine andere Strecke fahren wollen, wählen Sie die mit "More Tracks" bezeichnete Funktion. Wahlen Sie eine der angezeigten Strecken aus (oder tragen Sie unter "Path:" den Verzeichnisnamen ein, in dem Sie weitere Strecken gespeichert haben). Sie sehen, daß im Hintergrund jetzt die neu ausgewählte Strecke aufgetaucht ist. Jetzt ist es höchste Zeit, sich verschiedene Punkte genauer anzusehen, ehe sie mit 120 MPH auf Sie zurasen.

# Wie der Streckeneditor benutzt wird

Wenn Sie den Streckeneditor wählen, haben Sie auf dem Bildschirm zwei wichtige Teile, das Streckenfenster links und die Angebotspalette auf der rechten Seite. Um den Cursor zwischen diesen beiden Teilen des Schirms zu bewegen, benutzen Sie die Leertaste oder die "0" auf dem numerischen Tastenblock. Direkt unter dem Streckenfenster sehen Sie auch die Bezeichnung für das Detail, das der Cursor gerade belegt. Ein Streckendetail wird aus der Palette ausgewählt, indem man es mit Maus oder Joystick anklickt oder man benutzt die Cursortasten, um die Marke dorthinzubewegen und drückt dann die ENTER- bzw. RETURN-Taste. Drücken Sie die Leertaste oder die "0"- Taste des numerischen Tastenblocks, um mit dem Cursor dann ins Streckenfenster zu springen, den Sie dann zu der Stelle bewegen müssen, wo das Detail plaziert werden soll. Beachten Sie, daß der Cursor das Detail nun von Quadrat zu Quadrat über die Fensterfläche springen läßt. Wenn Sie angekommen sind, wird das Detail an den Fensterplatz gesetzt, indem man ENTER bzw. RETURN drückt oder mit der Maus oder dem Joystick klickt. Sie werden sehen, daß einige der Details größer sind als ein Quadrat. Schauen Sie beim Verschieben genau hin, wie der

Cursor das ausgewählte Teil bewegt. Die Fläche, über die der Cursor das ausgewählte Detail springen läßt, ist genau die Fläche, die es einnehmen wird. Wenn das ausgewählte Detail sofort irgendwo in das Streckenfenster gesetzt wird, können sie den Cursor dorthin bewegen, klicken mit der Maus, der ENTER-Taste oder dem Joystick zweimal, um es anzuwählen und springen nicht erneut in die Palette.

# Das Streckenfenster

Jede Strecke besteht aus einem Raster von 30x30 Quadraten. Davon kann man jeweils 11x12 Quadrate in einem Fenster sehen. Um das Fenster über die Strecke zu bewegen, benutzen Sie die Maus oder den Joystick, indem Sie die Rollbalken am unteren und am rechten Rand des Fensters bewegen oder benutzen die Cursortasten, um den Cursor über die Seitenkanten des Fensters hinaus zu verschieben. Sie können jedes Quadrat des Rasters für Strecken- oder Landschaftsdetails nutzen, außer für die Ecken von Plateaus oder für Seen (für Kanten von Plateaus gelten auch einige Beschränkungen).

# Die Auswahlpaletten

Sie können sich innerhalb der Paletten mit den "+" und "-" Tasten des numerischen Tastenblocks, mit dem Rollbalken direkt unter dem Palettenfenster (vgl. weiter unten "Bedienelemente") oder mittels Drücken der Funktionstasten F1 bis F10 (bei einem IBM/Tandy oder Amiga) frei bewegen.

# Bedienelemente

Die Palette beinhaltet verschiedene Hilfsmittel zum Laden, Editieren und Speichern einer Strecke sowie die Option "Quit" zum Verlassen des Editierens in Richtung Hauptmenü oder zum völligen Neustart des Editierens einer Strecke. Die Funktionen "Load" (Laden), "Save" (Speichern), "New" (Neu editieren), "Exit" (Verlassen) und "Change Palette" (Palettenwechsel) sind ständig verfügbar, unabhängig davon, welche Palette Sie gerade nutzen ("Change Palette" ist der Rollbalken, der unmittelbar unter den Bausteinen und über den anderen Elementen liegt).

SAVE erlaubt die Speicherung der Strecke, an der Sie gerade arbeiten. Wenn Sie zum Speichern einen Namen verwenden, der schon einmal existiert, werden Sie gefragt, ob Sie einen anderen Namen eingeben wollen. Wenn Sie eine Strecke anlegen, müssen Sie sie speichern, wenn Sie darauf fahren wollen. Mit LOAD können Sie eine Strecke bearbeiten oder darauf fahren. Wird diese Option gewählt, so sehen Sie eine Liste der im aktuellen Verzeichnis vorhandenen Strecken. Bewegen Sie den Cursorbalken mit den Cursortasten zu der gewünschten Strecke und drücken Sie RETURN zum Auswählen. NEW ist der erste Schritt zum Aufbau einer neuen Strecke. Wenn man diese Funktion wählt, sehen Sie zunächst eine bestimmte Anzahl von Hintergrundlandschaften, auf die Sie die Strecke setzen können. Jede Strecke erfordert eine Start/Ziellinie, erlaubt aber auch nur eine, obwohl mehrere Straßen sowohl zu ihr hin als auch von ihr wegführen können. Über Gewässern können nur Brücken angelegt werden, ebenso können an Abhängen nur Straßen gebaut werden, die direkt den Berg hinaufführen. Darüber hinaus haben Sie alle Freiheiten. Straßen können abrupt enden, sich gabeln oder wieder zusammenlaufen. Einige Restriktionen gibt es beim Anlegen von Hindernissen; weitere Informationen dazu entnehmen Sie bitte den Beschreibungen der Hindernisse weiter unten.

EXIT führt zurück zum Hauptbildschirm, SICHERT ABER NICHT AUTOMATISCH DIE ÄNDERUNGEN, DIE SIE AN EINER NEUEN STRECKE GEMACHT HABEN. Wenn Sie die Änderungen nicht gespeichert haben, werden Sie gefragt, ob Sie das tun wollen. Um den "Change Palette" Knopf zu

betätigen, positionieren Sie den Cursor über den Rollbalken in der Mitte des Palettenfensters. Sie können dann die Cursortasten in linke oder rechte Richtung zum Ändern der Palette nutzen (ebenso die Funktionstasten oder die Tasten  $"+"$  und  $"-"$ ).

# Start/Ziel und Landschaft

Palette 1 enthält die entscheidende Start/Ziellinie -- jede Strecke braucht sie (und nur diese eine). Sie finden das "leere" Quadrat (um Streckenabschnitte zu löschen), und eine ganze Reihe von Landschaftsdetails, einschl. Windmühlen, Scheunen, Tankstellen, Restaurants, verschiedene Baumarten, Bürohäuser, Fabriken und Tennisplätze. Einige dieser Landschaftselemente können in vier Ansichten gezeigt werden, so daß man sie von der Straße aus jeweils richtig sehen kann.

# Grundbausteine

Palette 2 enthält Grundbausteine der Strecke, das sind gerade Ost/West-Strecken, gerade Nord/Süd-Strecken, Kreuzungen und 90-Grad-Schleifen in vier verschiedenen Richtungen, breite Kehrschleifen, im rechten Winkel einbiegende Nebenstraßen rechts und links. Diese Details können ohne Einschränkung eingesetzt werden.

# Feldweg/Nebenstraßen

Palette 3 enthält die gleichen Elemente, wie Palette 2, außer daß die Straße nicht asphaltiert ist. Diese Elemente sind auch ohne Einschränkung nutzbar.

# Eisbahn

Palette 4 enthält die gleichen Teile wie die Paletten 2 und 3, mit dem Unterschied, daß es sich um eine vereiste Oberfläche handelt. Hier gibt es auch keine Einschränkungen.

# Slalom, Looping, Rohr, Tunnel und Korkenzieher

Palette enthält fünf Hindernisse, Slalom, Looping, ein Rohr, den Tunnel und den

Korkenzieher. Jedes Hindernis kommt in zwei Ausrichtungen vor, Ost/West und Nord/Süd.

Slalom, Looping, Tunnel und Korkenzieher können überall in die Strecke eingebaut werden, es sind keine Einschränkungen damit verbunden. Slalom und Tunnel machen das Fahren spannender, wenn sie unmittelbar aufeinander folgen. Obwohl man diese Elemente auch mit dem Looping und dem horizontalen Korkenzieher kombinieren kann, ist es höchst unwahrscheinlich, daß man die Strecke dann noch erfolgreich fahren kann. Aber - versuchen Sie es doch selbst! Anders als die anderen Hindernisse besteht das Rohr aus vier verschiedenen Teilen: Eingang, Durchgang, Sperre und Ausgang. Man kann soviele Durchfahrtstücke, wie man möchte, aneinanderfügen, aber jede Durchfahrtstrecke braucht einen Eingang und einen Ausgang. In der Regel macht das keinen Sinn. Erst durch die Sperre wird das Ganze spannend, wie das Durchfahrtstück liegt es zwischen zwei Endstücken, es hat aber am Rohrboden eine Sperre. Das zwingt den Fahrer auf einer Seitenwand des Rohrs vorbeizufahren.

# Geneigte Strecke

Palette 6 enthält Elemente mit geneigten Streckenabschnitten, sowohl Geraden als auch Kurven. Es gibt jeweils zwei Orientierungen, nach links geneigte Gerade, nach rechts geneigte Gerade und vier Ausrichtungen für geneigte Kurven. Wie Rohre haben auch die geneigten Elemente Ein- und Ausgang, je nach Ausdehnung der geneigten Straße ist sie an den beiden Enden abzuschließen.

# Breite Gabelungen

Palette 7 enthält vier Arten von breiten Gabelungen nach rechts sowie nach links. Das sind Nebenstraßen, die nicht im rechten Winkel ankommen und verschiedene Möglichkeiten zum Fahren anbieten. Sie sind ohne Einschränkung

### verwendbar.

# Boulevards und "S"-Kurven

Palette 8 enthält Boulevards (in zwei Ausrichtungen) und S-Kurven (zwei Ausrichtungen nach links und zwei nach rechts). Dabei gibt es keine Einschränkungen.

# Sprünge, Auffahrten und Hochstraßen

Palette 9 enthält Sprünge, Auffahrten und die meisten Elemente von Hochstraßen.

Es gibt zwei Typen erhöhter Auffahrten stetige und feste. Beide haben im Wesentlichen die gleiche Funktion; die Auswahl ist nur eine Frage des optischen Eindrucks. Jede kann in vier Orientierungen auftreten (N,S,O,W), und muß für den Anschluß an jede Art von Hochstraßen verwendet werden. Von den Hochstraßen erscheinen vier verschiedene Arten: stetige, gespannte, feste und Straßenüberquerungen. Wiederum ist die Funktion der ersten drei Typen völlig identisch; Unterschiede gibt es im optischen Eindruck. Straßenüberquerungen erlauben,

Streckenüberschneidungen kreuzungsfrei zu gestalten.

Hochstraßenecken erscheinen in vier Ausrichtungen und erlauben die Erweiterung von Hochstraßen.

### Spiralen

Palette 10 enthält Spiralen, die am ehesten mit den Auffahrten und Abfahrten vergleichbar sind. Sie erscheinen in vier Ausrichtungen jeweils rechtsdrehend bzw. linksdrehend. Diese Teile haben die gleichen Einschränkungen, wie die Auf- und Abfahrten.

# S P 0410 R T S DRIVING

# REFERENCE CARD

# COSA SERVE

"4D Sports Driving: richiede un computer MS-DOS, 8 o più MHz (il microprocessore 286 è preferibile), una scheda grafica, ad esempio Hercules, CGA, EGA o VGA (i computer Tandy 1000 non necessitano di scheda grafica), un'unità disco da 5 1/4" o 3.5". Per migliorare ulteriormente il gioco si possono utilizzare delle schede sonore (AdLib, Soundblaster o Roland MT-32).

Il computer deve avere 640K di memoria per la grafica MCGA/VGA, EGA 0 Tandy, e 512K di memoria per la grafica CGA ed Hercules. "4D Sports Driving" è stato ideato per funzionare con il solo driver del mouse installato; se pertanto si dovessero avere dei programmi residenti in memoria (o driver per periferiche o memoria espansa) è necessario modificare provvisoriamente i file "autoexec.bat" e/o "config.sys" per aumentare la memoria disponibile. Per ulteriori informazioni, consultare il proprio manuale DOS:

# COME CARICARE IL GIOCO

# Installazione su Disco Rigido

Inserire il Disk A (5 1/4" o 3.5") di 4D Sports Driving nell'unità A o B. Digitare a: e premere RETURN, digitare quindi SETUP e premere nuovamente RETURN. Apparirà un menu che consente la selezione della modalità grafica e audio, l'installazione su disco rigido e l'uscita al DOS. Selezionare "Install to Hard Disk" e premere RETURN. Il programma dà per scontato che si voglia creare una subdirectory chiamata "Stunts" e vi copierà tutti i file del gioco; è tuttavia possibile cambiare la directory nella quale si desidera far risiedere il gioco digitando il nome di una directory o percorso diverso. In più occasioni durante l'installazione il programma richiederà l'inserimento degli altri dischetti. Una volta terminata l'installazione si ritorna al menu setup. A questo punto uscire dal programma.

Digitare "C:" e premere RETURN, seguito da "cd stunts" e premere nuovamente RETURN (oppure portarsi nella directory dove si è messo il gioco). Se si desidera modificare la modalità grafica o audio del proprio computer, digitare SETUP e premere RETURN oppure, per iniziare a giocare, digitare STUNTS e premere RETURN. Per andare alla schermata principale di selezione, premere RETURN in qualsiasi punto della sequenza iniziale.

### Come giocare dai Floppy Disk

Inserire il Disk A (5 1/4" o 3.5") di "4D Sports Driving" nell'unità A o B. Digitare a: e premere RETURN, digitare quindi SETUP e premere nuovamente RETURN. Apparirà un menu che consente la selezione della modalità grafica e audio, l'installazione su disco rigido e l'uscita al DOS. Il programma determina e visualizza automaticamente la modalità grafica e audio del computer, ma è possibile modificare queste impostazioni

di default spostando il cursore sull'impostazione desiderata e premendo RETURN. Usare il cursore per evidenziare l'impostazione che si desidera impiegare e premere RETURN. Il menu dovrebbe visualizzare ora l'impostazione modificata. Selezionare EXIT TO DOS e premere RETURN.

Per iniziare a giocare, digitare STUNTS e premere RETURN. In varie occasioni durante il gioco il programma richiederà l'inserimento di qualche dischetto. Verrà talvolta chiesto di inserire il disco dei circuiti - se si sta giocando con uno dei circuiti originali, è il disk 3 (o con un circuito qualsiasi salvato sul disk 3).

# DISPOSITVI DI COMANDO

# Tastiera

I tasti normalmente usati per evidenziare e selezionare le varie voci sono i tasti cursore ed il tasto ENTER o RETURN. Vi sono tuttavia numerosi tasti speciali che si possono usare in certi momenti del gioco per scegliere le varie opzioni. Sono spiegati più avanti alla voce "Opzioni alla Tastiera". Per vedere come guidare utilizzando la tastiera, consultare "Comandi di Guida".

# Come caricare/salvare

Per selezionare i nomi di percorso quando si caricano o si salvano i circuiti o i replay, occorre semplicemente spostare il cursore in alto. Una volta portatolo in alto alla lista delle voci del menu, salterà nel campo "path"; in questo campo si possono specificare directory e unità disco (usando ad esempio la convenzione "c:\stunts\circuiti\miocircu").

# I Comandi Manuali della Telecamera

I tasti visualizzati nel panello dei comandi manuali della telecamera sono solo per i giocatori che utilizzano il mouse o il joystick. Per i giocatori che usano invece la tastiera, è possibile tenere premuto il tasto CTRL mentre il cursore si trova su un tasto e premere i tasti cursore

per eseguire una panoramica e i tasti "+" e "-" per zumare e togliere la zumata.

# **Joystick**

Per impostare la modalità joystick premere CTRL-] e poi seguire le direzioni che appariranno sullo schermo per regolare la posizione del joystick. Il funzionamento del joystick è più simile quello del cursore mosso da tastiera che non dal mouse. Muovere semplicemente il joystick nella direzione in cui si desidera vada il cursore e quindi, per selezionare le voci, premere il tasto 1 del joystick.

# I Comandi Manuali della Telecamera

Per eseguire una panoramica o una zumata con la telecamera, usare i tasti visualizzati nel panello dei comandi manuali della telecamera. Usare il joystick per posizionare il cursore sopra i tasti della panoramica o dello zoom sul lato sinistro del Pannello del Replay. Per eseguire una panoramica, tenere premuto il tasto 1 e muovere il joystick in qualunque direzione mentre si è sopra il tasto della panoramica (quattro frecce); per zumare o togliere la zumata, tenere premuto il tasto 1 e muovere il joystick in avanti o indietro mentre ci si trova sul tasto dello zoom ("+" e "-").

# Track Editor

Usare il tasto 1 per selezionare i pezzi mentre si è nel track editor; usare il tasto 2 per spostare il cursore dalle tavolozze alla finestra del circuito e viceversa (se il joystick utilizzato ha un solo tasto, per spostarsi da una finestra all'altra usare la BARRA SPAZIATRICE). Per spostare il cursore, una volta che si è all'interno delle finestre, muovere il joystick in qualsiasi direzione.

# Mouse

Il mouse è disponibile in qualsiasi momento. Per attivare il mouse è sufficiente iniziare a muoverlo, fatta eccezione per quando si sta guidando. (Per attivare il mouse quando si guida si deve premere "M"). A differenza della tastiera e del joystick, il mouse non salta da una zona attiva dello schermo all'altra, ma ci scorre sopra liberamente. Per selezionare le voci, premere il tasto sinistro del mouse.

# I Comandi Manuali della Telecamera

Per eseguire una panoramica o una zumata con la telecamera, usare i tasti visualizzati nel panello dei comandi manuali della telecamera. Usare il mouse per posizionare il cursore sui tasti della panoramica o dello zoom sul lato sinistro del Pannello del Replay. Per eseguire una panoramica, tenere premuto il tasto sinistro del mouse e muovere il mouse in qualunque direzione mentre si è sopra il tasto della panoramica (quattro frecce); per zumare o togliere la zumata, tenere premuto il tasto sinistro del mouse e muovere il mouse in avanti o indietro mentre si è sul tasto dello zoom ("+" e "-").

# Track Editor

Spostare semplicemente il mouse sulla zona dello schermo che si desidera rendere attiva; quando si utilizza il mouse non occorre saltare da una finestra all'altra. Per spostarsi sul circuito, una volta che si è all'interno della finestra del circuito, usare le barre di scorrimento sulla destra e sotto la finestra stessa.

# Opzioni alla Tastiera

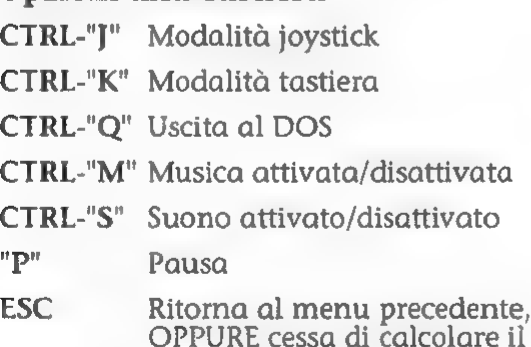

- dente,<br>are il tempo dell'avversario
- "C" (Nel Track Editor) controlla e spiega gli errori nei circuiti

### Mentre si Guida

- "D" Mostra/nascondi cruscotto "R" Mostra/nascondi Pannello Replay
- CTRL-"G" Imposta livello della grafica
- "T" Mostra automobile del giocatore/avversario
- "C" Cambia il campo visivo della telecamera (oppureF1, F2, F3, F4)
- "M" Guida usando il mouse

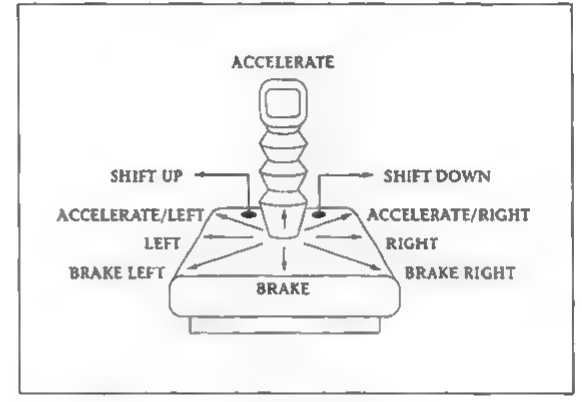

Joystick

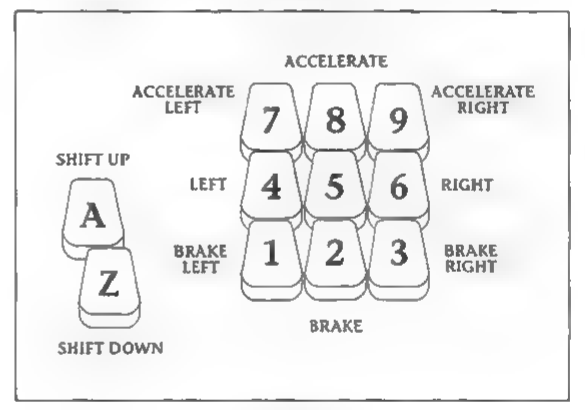

Tastiera

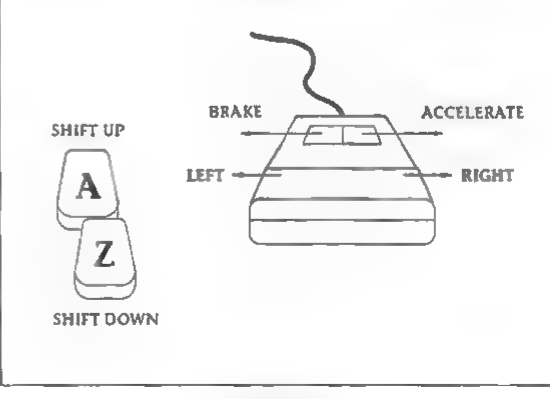

Mouse

### RICONOSCIMENTI

### 4D SPORTS DRIVING **MANUALE**

Ideato da Brad Gour, Kevin Pickell, Don Mattrick, Rob Martyn con idee addizionali di Phil Harrison. Programmazione a cura di Kevin Pickell Design del Pacchetto e della Documentazione di Mark Design Documentazione a cura di Rob MartynProgrammazione addizionale di Rick Friesen e Brad GourGrafica di Mike Smith, David Adams, Nicola Swain & Kevin PickellSuono a cura di Kris Hatlelid, Michael Sokyrka Supervisione del progetto di Brad Gour Prodotto da Phil Harrison per Mindscape International Ltd. Un particolare ringraziamento a Judy Barnett & Kathleen Jones, Ann Kronen, David Kessler, Oliver Fellguth e il QA Department del Broderbund, il QA Department di DSI, Ed Badasov e Mark Schirmer, lo staff del QA della Mindscape e tutta la Mindscape UK.

# o P 042R T 5 DRIVING

# 4D SPORTS DRIVING MANUALE

# INTRODUZIONE

Benvenuti al circuito di prova. Questo è il luogo ideale per notare la differenza tra le automobili buone e le migliori al mondo; dove 55 miglia all'ora non è il limite, ma soltanto l'inizio; dove tutti i piloti vogliono vincere qualcosa e le schiappe non riescono nemmeno ad iniziare. E non c'è posto per i piloti che sono timorosi di entrare in curva a 100 mph, non se la sentono di affrontare il Tubo capovolti, o hanno paura di una breve ed "amichevole" gara. Il circuito di prova di "4D Sports Driving" vanta due caratteristiche che lo rendono unico al mondo. Può essere costruito in qualsiasi modo si desideri. E può essere "riempito" di diverimento e numeri acrobatici così emozionanti ed "esplosivi" da distruggere le automobili in gara nel giro di pochi secondi. Se si vuole correre su questo circuito si deve avere il fegato di pigiare sull'acceleratore e l'accorgimento di non uscire di pista. Non dimentare di allacciare le cinture.

# COME INIZIAREA GIOCARE

Per ulteriori informazioni su come caricare il gioco su disco rigido, o come giocare dai floppy disk, si rimanda alla Scheda di Consultazione allegata al gioco.

La Scheda di Consultazione fornisce inoltre informazioni utili sui vari comandi dell'automobile, e le

convenzioni per utilizzare la tastiera, il mouse o il joystick durante il gioco. Quando ci si trova nella schermata principale, si può iniziare a guidare subito sul circuito standard facendo clic sull'automobile al centro dello schermo. Per selezionare un circuito diverso, o crearne uno personalizzato, selezionare la casella con la dicitura "Track" (circuito) e quindi vedere le istruzioni relative all'impiego del Track Editor, riportate a pagina 58. Per cambiare l'automobile che si sta pilotando, selezionare la casella con la dicitura "Auto" e quindi andare a pagina 54 per la descrizione delle automobili che si possono selezionare. Se si desidera gareggiare contro un'avversario anziché contro il tempo, basta selezionare la casella "Opponents" e quindi andare a pagina 57 per le relative spiegazioni. Per ritornare al DOS, oppure per visualizzare la lista di opzioni disponibili durante il gioco, scegliere "Option". Per ulteriori informazioni sulle opzioni, tra le quali ricordiamo l'impostazione del livello di grafica/velocità di animazione, la modifica del paesaggio di sfondo, il caricamento dei replay, l'impostazione dei vari parametri e del suono, si rimanda alla scheda di consultazione.

# COME PILOTEARESUL CIRCUITIO

### I Tempi dei Circuiti

Ogni circuito ha una lista dei suoi "Tempi Migliori", che si trova nella schermata di

selezione circuito. Lo scopo del gioco & di riuscire ad inserirvi anche il proprio nome. Il vero scopo & perö quello di inserire il proprio nome in cima alla lista. Ma naturalmente, per poter far registrare un tempo qualsiasi, è necessario terminare la prova.

La lista dei tempi migliori elenca il nome del pilota, l'automobile pilotata nell'ottenere quel tempo, le iniziali dell'avversario contro il quale si è gareggiato (se ve n'è uno) ed il tempo impiegato per completare il circuito (compreso il tempo di penalizzazione, se assegnato).

Alcuni circuiti presentano delle biforcazioni che danno la possibilità di scegliere il modo in cui portare a termine il circuito. Bisogna fare attenzione però, perché non tutti i bivi portano all'arrivo della gara; prima di gareggiare su un circuito, è buona norma analizzarlo in anteprima (vedere la voce "Irack Editor" a pagina 58). L'anteprima del circuito può inoltre dare un'idea migliore di quale tipo di automobile sia più adatto a quel circuito.

Alcuni percorsi del circuito potranno essere più brevi di altri, ma la difficoltà delle acrobazione richieste potrebbe renderli più lenti e più pericolosi del previsto.

Il metodo più adatto per migliorare i propri tempi (oltre alla pratica) consiste nel provare auto diverse su ogni percorso, e percorsi diversi per ogni circuito.

# Tempo di Penalizzazione

Quei piloti che hanno il "vizietto" di migliorare i loro tempi saltando delle acrobazie devono ricordarsi una cosa: il circuito sa chi sta barando. Al termine di ogni gara, per quelle parti del circuito (comprese le acrobazie) saltate dal giocatore, verrà assegnato un "Tempo di Penalizzazione". E' concesso uscire di pista di tanto in tanto, ma quando si saltano pezzi interi del circuito o intere acrobazie, lo si paga a caro prezzo.

Il tempo di penalizzazione accumulato dipende da vari fattori. Un salto o un

avvitamento "dimenticati" faranno accumulare un maggior tempo di penalizzazione rispetto, per esempio, a tre tratti di circuito normale. Se si esce di pista, delle frecce indicheranno la direzione giusta per ritornarvici. Se si ritorna in pista nella direzione sbagliata, verrà comunicato che si sta procedendo nel senso di marcia sbagliato.

Il tempo di penalizzazione inizierà ad essere assegnato di nuovo solamente quando si riprende a guidare sul circuito. E' consentito uscire di pista ed inavvertitamente attraversare altri tratti del circuito senza subire penalizzazioni.

# Come qualificarsi per un "miglior tempo"

Per potersi qualificare per un miglior tempo, il circuito su cui si sta gareggiando deve soddisfare alcuni requisiti. Il circuito deve essere tra quelli salvati sul dischetto o sul disco rigido (in altre parole, deve essere possibile selezionarlo nel Track Editor alla voce "More Tracks"), ed il percorso sul quale si corre deve corrispondere esattamente al percorso salvato con lo stesso nome. Ciò significa che non è possibile saltare in una corsa dal replay, oppure guidare su un percorso disponibile solo nel replay ed apparire nella lista dei Tempi Migliori, a meno che quel percorso non sia disponibile anche nel Track Editor.

# Come disattivare il Sistema di **Sicurezza**

Se, quando si inizia a guidare, ci si va a schiantare senza alcun motivo apparente e viene visualizzato un messaggio che si riferisce al sistema di sicurezza, ciò è dovuto alla protezione della copia. Peri relativi provvedimenti, consultare il manuale.

# Suggerimenti per ottenere un Tempo più Veloce

Familiarizzare con la propria automobile. Ogni veicolo presenta una diversa tenuta di strada ed un punto diverso nelle curve

in cui girerà su se stesso. Conoscere i limiti di ogni veicolo è vitale! Non farsi sedurre dalle automobili più veloci. La velocità è importante, ma alcuni circuiti la penalizzano in quanto si perderà molto tempo fuori pista e in incidenti.

Non bisogna avere timore di provare automobili diverse. Se da una parte è vero che ogni veicolo si comporta in modo diverso, è altrettanto vero che si può imparare a controllarli tutti. Non tutti i circuiti richiedono lo stesso tipo di automobile: non esitare dunque a provarle tutte.

# LE ACROBAZIE

### Il Tubo

E' importante evitare i blocchi di cemento: per far ciò occorre salire sulle pareti del tubo. Assicurarsi però di essere nuovamente a terra quando si esce. La tendenza iniziale è probabilmente quella di sterzare vigorosamente da una parte o dall'altra, ma in questo modo è facile girare su se stessi. La miglior tattica è di salire sulle pareti con un'andatura lenta e costante. Con i fuori strada non si deve salire troppo in alto sui muri. L'importante è evitare i blocchi di cemento.

# Il Salto

Per questa acrobazia è necessario acquistare gradualmente velocità, senza però oltrepassare la rampa d'atteraggio, perché un atterraggio pieno di scossoni costerà del tempo. La velocità migliore è tra 90 e 130 mph. I cartelli sulla pista dovrebbero essere di aiuto. Il rischio è quello di colpire i cavi e andare a schiantarsi.

# L'Avvitamento

Si può andare alla velocità massima consentita dalla tenuta di strada dell'auto, ma per riuscire ad eseguire l'acrobazia con successo è necessario avere una velocità di almeno 60 mph. Se alla fine si finisce sempre scaraventati fuori, occorre provare a rallentare.

# Lo Slalom

Anche se può darsi che la LM-002 ce la faccia a procedere tra questi blocchi di cemento (non raccomanderemmo di provare comunque), si avrà miglior fortuna ad utilizzare un'automobile con assetto costante anche in curva. Ogni veicolo ha una sua velocità ottimale diversa e l'abilità del pilota nelle acrobazie ha il suo peso.

# La Gran Volta

No, accelerare a 140 mph non servirà a nulla. Il segreto consiste nel mantenere un controllo costante mentre la si attraversa. Ad una velocità inferiore alle 60 mph si rischia di cadere dalla sua sommità, a più di 110 mph si verrà probabilmente scaraventati fuori dai lati a velocità di fuga. Si consiglia di sterzare leggermente verso destra man mano che si procede in questa che è forse l'acrobazia più difficile.

### La Strada Elevata

I ponti soprelevati standard sono offerti in due gusti: trasparenti, per coloro che desiderano vedere cosa c'è sotto di loro ed opachi, per coloro che soffrono di vertigini.

I ponti diritti non costituiscono alcun problema, mentre bisogna stare molto attenti alle curve soprelevate; ce le si trova davanti improvvisamente e la velocità massima consentita è di circa 50 mph.

# La Spirale

Ricorda un po' la rampa a spirale dei garage nei parcheggi, solo che di solito non la si affronta a 80 mph. Nemmeno questa dovrebbe essere presa a 80 mph: 60 mph dovrebbero andare bene, dopo aver fatto un po' di pratica. Si tratta di una semplice curva di 360<sup>-</sup>, ma quando la si percorre sembra che non finisca mai.

# La Galleria

Quando questa acrobazia viene eseguita da sola, & fattibile per qualsiasi veicolo. Può però diventare particolarmente pericolosa dopo una curva ghiacciata. L'automobile migliore per questo tipo di acrobazia dipende dalla crudeltà del creatore del circuito.

# Il Boulevard

Evitare di guidare in centro: uno dei due lati dovrebbe andar bene.

# I Pendii

I pezzi diritti sono relativamente facili; basta riuscire a rimanere in pista. Le curve sono un po' più pericolose. A seconda del veicolo che si sta guidando, la velocità da tenere oscilla tra le 50 mph (i fuori strada ) e le 90 mph (Formula 1). Anche in questo caso occorre fare attenzione a non sterzare troppo; nelle curve inclinate si rischia facilmente di saltare lunghi tratti di strada ed incorrere in elevati tempi di penalizzazione.

# Le Altre Superfici

I circuiti di Indianapolis e di Formula 1 non sono sterrati. Per scoprire perché, basta portare una di queste automobili su un circuito sterrato. I circuiti ghiacciati e sterrati sono ideali per i fuori strada, ma qualche veicolo su strada avrà un rendimento accettabile anche su questo tipo di circuito. Lasciamo che sia il giocatore a scoprire quali.

# LA SCELTA DELL'AUTOMOBILE

Quando si seleziona un'automobile, una schermata mostrerà l'automobile attuale, una curva d'accelerazione (che indica l'accelerazione del veicolo visualizzato) alcune statistiche sull'automobile (ad esempio, la velocità massima ed il prezzo al dettaglio suggerito) ed un set di tasti. Se si desidera guidare l'automobile visualizzata esattamente come indicato, selezionare DONE. Se si vuole avere una panoramica dei tipi di automobili

disponibili, selezionare NEXT o LAST. Verrà mostrata un'automobile per volta; continuare ad usare questi tasti finché non viene visualizzata l'auto desiderata. Se si desidera cambiare il colore dell'auto, selezionare COLOUR. Per passare dal cambio meccanico al cambio automatico e viceversa selezionare il tasto AUTO/MANUAL; la modalità visualizzata quando si seleziona DONE è quella che verrà utilizzata quando si guida. Una volta selezionato DONE, porteremo noi il veicolo selezionato in pista, dopo di che lasceremo che sia il giocatore a guidare. Verrà visualizzato nuovamente il Main Menu (il menu principale); selezionando "Lets'Drive" si va sul circuito.

# Le Automobili da Corsa

Queste automobili si trovano in Indianapolis, Daytona, Monaco e Miami, in occasione di corse per Prototipi e del tipo di Indianapolis. Con questo tipo di automobile si possono divorare i rettilinei ed ottenere incredibili effetti a terra, ma occorre fare attenzione alle strade scivolose ed essere pronti a decelerare velocemente.

# Porsche March Indy

Motore posteriore; Trazione posteriore; Motore turbo V8, 2649 cc, 537 kW (730 CV), doppio albero a camme in testa; 0- 60 in 2,3 secondi; Velocità massima: 220 mph; Prezzo \$420.000

# Jaguar IMSA

Motore posteriore; Trazione posteriore; Motore boxer 6 c turbo, 3500 cc, 388 kW (527 CV), doppio albero a camme in testa; 0-60 in 2,9 secondi; Velocità massima: 215 mph; Prezzo \$325.000

# Porsche 962 IMSA

Motore posteriore; Trazione posteriore; Motore boxer 6 c turbo, 3500 cc, 392 kW (532 CV), doppio albero a camme in testa; 0-60 in 2,8 secondi; Velocità massima: 215 mph; Prezzo \$275.000 I Veicoli da Stradall tipo di veicolo di tutti i giorni. E' possibile vederli per strada e forse & proprio il tipo di auto che guidate voi.

# Lamborghini Countach

Motore centrale; Trazione posteriore; Motore V12, 5162 cc, 313 kW (426 CV); doppio albero a camme in testa; 0-60 in 4,7 secondi; Velocita massima: 183 mph; Prezzo \$150.000

# Acura NSX

Motore centrale; Trazione posteriore; Motore V6, 3000 cc, 201 kW (274 CV); doppio albero a camme in testa; 0-60 in 5,2 secondi; Velocita massima: 165 mph; Prezzo \$60.000

# Ferrari GTO

Motore centrale; Trazione posteriore; Motore turbo V8, 2855 cc, 294 kW (400 CV), doppio albero a camme in testa; O-60 in 4,7 secondi; Velocità massima: 190 mph; Prezzo \$74.000

# Porsche Carrera

4Motore posteriore; Trazione integrale; Motore boxer 6 turbo, 3600 cc, 186 kW (253 CV), monoalbero a camme in testa; 0-60 in 5,8 secondi; Velocità massima: 161 mph; Prezzo \$69.500

# Corvette ZR-1

Motore anteriore; Trazione posteriore; Motore turbo V8, 5727 cc, 280 kW (380 CV), doppio albero a camme in testa; 0- 60 in 4,9 secondi; Velocità massima: 172 mph; Prezzo \$50.000

Veicoli Fuori StradaLa Lancia e l'Audi sono molto famose in Europa per i loro numerosi successi nei rally. La Lamborghini era stata ideata per scopi militari. E sebbene questo modello non lanci razzi, può comportarsi come tale in pista.'

# Lancia Delta Integrale

Motore anteriore; Trazione integrale; Motore V16, 1995 cc, 149 kW (203 CV), doppio albero a camme in testa; 0-60 in 6,1 secondi; Velocita massima: 137 mph; Prezzo \$40.700

# Audi Quattro

Motore anteriore; Trazione integrale; Motore a 5 cilindri INLINEA, 2133 cc, 164 kW (223 CV), doppio albero a camme in testa; 0-60 in 6,1 secondi; Velocita massima: 145 mph; Prezzo \$60.000

# Lamborghini LM-002

Motore anteriore; Trazione integrale; Motore V12, 5167 cc, 331 kW (450 CV), doppio albero a camme in testa; 0-60 in 7,7 secondi; Velocita massima: 126 mph; Prezzo \$120.000

# COME UTILIZZARE LA TELECAMERA DEL REPLAY

E' possibile registrare fino ad un massimo di 10 minuti di gara nel replay del video. Se si impiegano più di 10 minuti a completare una gara, la corsa verrà interrotta e verrà chiesto se si desidera rivedere la gara fino a quel momento o continuare. Se si sceglie di rivedere la propria corsa, sarà poi possibile ritornare alla gara senza penalizzazioni (se si riprende dal punto in cui ci si era fermati). Se si decide di non rivedere la gara, ogni 20 secondi di corsa trascorsi dopo tale richiesta cancelleranno 20 secondi di replay registrato partendo dall'inizio della gara.

# Rewind/Fast Forward

Per portare la Telecamera del Replay su un punto qualsiasi della corsa, utilizzare il tasto "Rewind". Mentre il procedimento di riavvolgimento ha luogo, si può notare che il contatore ritorna indietro. Quando si rilascia il tasto "Rewind", ci sarà una breve pausa per consentire al computer di localizzare quel punto particolare nella corsa. Una volta raggiunto il punto desiderato della gara, si può rivedere la propria prestazione ("Play") oppure assumere il controllo dell'automobile a partire da quella posizione e guidare fino

al termine della gara ("Continue Driving").

Una volta terminato il riavvolgimento, si può utilizzare il tasto Fast Forward per spostarsi in un punto successivo della gara seguendo esattamente lo stesso procedimento.

# Play

"Play" permette di rivedere la corsa appena terminata. Mentre si è nella modalità play (o quando si è in pausa), si può cambiare il campo visivo della telecamera e l'angolo di campo manuale. Premere "R" per visualizzare o nascondere il panello del Replay; premere "D" per visualizzare o nascondere il cruscotto.

# Fast Play

"Fast Play" consente di far scorrere il replay ad una velocità maggiore; anche in questo caso si è in grado di vedere la propria prestazione in gara. Questo tasto si rivela utile per portarsi su un particolare punto della corsa. Mentre si è in questa modalità di visione, è possibile modificare la modalità della telecamera.

# Camera Selection (Selezione della Telecamera) |

Per spostarsi da un campo visivo all'altro della telecamera, premere "C". Ciò può essere fatto sia nella modalità "Play" che "Stop".

# Inside the Car (All'Interno dell'Automobile)

Questa opzione dà la stessa prospettiva che si aveva quando si stava guidando. Premere "R" per togliere il panello del Replay e rivivere quel momento.

# Overhead Camera (Camera Soprelevata)

Questa opzione consente di seguire la gara da una panoramica aerea. Questo campo visivo risulta particolarmente utile se si è avuto un incidente e non si ha la minima idea di perché ciò sia accaduto.

# Track Cams (Telecamere ai Lati del Circuito)

Le telecamere ai lati del circuito, collocate automaticamente dal computer in punti strategici di ogni circuito, consentono di osservare la corsa come se si fosse uno spettatore o si stesse guardando la gara a casa davanti alla TV, sorseggiando un drink (analcolico, naturalmente).

# Impostazioni Manuali

Mediante questa opzione è possibile impostare la telecamera su qualsiasi angolo di campo. Se si utilizza il mouse o il joystick, fare clic sui tasti per eseguire una panoramica o una zumata. Peri comandi alla tastiera, vedere la scheda di consultazione.

# IL MENU

Return to Replay (Ritorna al Replay)Si usa questa opzione per cancellare il menu e spostare il cursore sul pannello principale del Replay.

# Save Replay (Salva il Replay)

Quando un incidente con la propria auto è particolarmente impressionante, è possibile salvarlo per poi mostrarlo agli amici (0 rivederlo di persona). Se si sceglie questa opzione, verrà chiesto di inserire un nome per il file, che verrà salvato nella stessa directory di "4D Sports Driving" con l'estensione ".rpl". ATTENZIONE: Se si seleziona una qualsiasi altra opzione (eccetto "Return to Replay") il replay, se non è stato salvato, verrà cancellato.

# Load Replay (Carica il Replay)

Con questa opzione si possono rivedere i replay salvati. Quando si esegue questa selezione, viene visualizzata la lista di replay presente nella directory corrente. Evidenziare il replay desiderato mediante i tasti cursore e premere "Enter" per caricarlo. Si può ora utilizzare il pannello del Replay per guardare il replay come si farebbe normalmente. Si può usare

l'opzione anche per cancellare il replay (oppure si può semplicemente cancellare il file su disco usando i normali comandi DOS) - per ulteriori informazioni, vedere il manuale in dotazione col proprio computer.

## Drive Again (Nuovamente In Gara)

L'opzione consente di ricominciare immediatamente la corsa, usando lo stesso circuito, la stessa automobile e lo stesso avversario (se ve n'è uno). Il replay e la valutazione saranno cancellati.

# Return to Evaluation (Ritorna alla Valutazione)

Questa opzione consente la

visualizzazione della propria valutazione (tempo, penalizzazioni, velocità, giudizio dell'avversario sulla propria prestazione, ecc). Quando si esce dal replay queste informazioni scompaiono e quindi se ci sono dei dubbi questo è il momento giusto per chiarirli.

## Continue Race (Continua la Corsa)

L'opzione sarà evidenziata solamente se si era precedentemente portato il replay in un punto preciso della gara (mediante il pulsante "Rewind"). Si potrà ora assumere il controllo dell'automobile a partire da questa posizione e completare la corsa; il replay della gara originale sarà cancellato partendo da questo punto e sostituito con la parte della corsa che si completerà ora. Una volta terminata la gara per la seconda volta, la prestazione della corsa può essere analizzata dall'inizio alla fine come se si trattasse di una gara continua. Non è tuttavia possibile inserire una corsa "modificata" nella lista dei "Tempi Migliori".

## Toggle Car View (Modifica della Visuale delle Automobili)

Questa voce è disponibile solamente quando si gareggia contro un avversario (anziché contro il tempo). Permette di passare dall'osservazione della propria gara a'quella dell'avversario. Si può guardare l'intera gara di un'automobile

oppure si può passare all'osservazione dell'altra auto in un momento qualsiasi durante la gara per confrontare le relative posizioni sul circuito.

# Display Options (Opzioni di Visualizzazione)

Nascondi/Mostra

CruscottoNascondi/Mostra Panello del ReplayModifica Angolo di Campo

### Main Menu

L'opzione consente di ritornare al menu principale dove è possibile selezionare qualsiasi parte del gioco — circuiti, avversari e automobili.

# GLI AVVERSARI

Vi sono naturalmente altri piloti sul circuito di prova. Se ci si vuole misurare con gli altri piloti per vedere se si è alla loro altezza, è possibile scegliere di gareggiare contro uno di loro alla volta. Ogni avversario ha abilità diverse ed è esperto in campi diversi; il tempo migliore di un pilota varia a seconda del circuito e del tipo di automobile da lui/lei pilotata.

Quando si gareggia contro un avverario è necessario conoscerne la posizione sul circuito. Quando un avversario si trova entro 50 piedi di distanza dalla propria automobile, nell'angolo superiore sinistro dello schermo apparirà un piccolo schermo "radar" che indicherà la sua posizione rispetto alla propria. Se l'avversario si è appena portato in testa, sarà naturalmente possibile vedere le sue luci posteriori e sentire l'odore del suo gas di scarico.

### "Squealin" Bernie Rubber

Il peggior pilota del circuito (fatta forse eccezione per voi). Una volta sconfitto, be' si è soltanto all'inizio.

### Herr Otto Partz

Questo pilota europeo ha problemi con le

acrobazie aeree e le strade soprelevate, ma è in grado di distruggere chiunque sui circuiti pianeggianti, sia sui rettilinei che in curva.

# "Smokin" Joe Stallin

Occorre fare in modo di portarsi in vantaggio sui rettilinei, perché il modo in cui Joe affronta le curve è assolutamente fantastico.

# Cherri Chassis

Le piace la velocità pura. Adora i rettilinei, mentre per lei le curve sono solo una seccatura.

# Helen Wheels

Un giro di pista della signorina ha un effetto devastante. L'abilità consiste nel starle lontano mentre si cerca di vincere la corsa.

# Skid Vicious

Il miglior pilota del circuito (fatta forse eccezione per voi). Quando si riesce a sconfiggere questo pilota, il nome del vincitore merita davvero di trovarsi nella lista dei punteggi migliori.

# COME CREARE IL CIRCUITO PERFETTO

# Selezione/Anteprima di un Circuito

Quando si seleziona "Track" dal Main Menu, si ha la possibilità di scegliere un circuito diverso tra quelli già creati, di modificare o creare un circuito ed infine di ritornare al Main Menu. Mentre si è in questa schermata, viene visualizzata una panoramica aerea del circuito attualmente selezionato.

Se si desidera gareggiare su un circuito diverso, selezionare il tasto "More Tracks". Scegliere uno dei circuiti visualizzati (oppure se si sono salvati dei circuiti in una subdirectory, digitare il nome di quella subdirectory dopo "Path:"). Si potrà notare che il circuito sullo sfondo è quello che è stato appena scelto. E' questo il momento ideale per studiare i passaggi

più difficili del circuito onde evitare di trovarseli davanti a 120 mph.

# Come utilizzare il Track Editor

Quando si seleziona il Track Editor (L'Editor dei Circuiti), sullo schermo vengono visualizzate le due componenti principali: a sinistra, la finestra del circuito; a destra, la tavolozza. Per muovere il cursore da una di queste due zone dello schermo all'altra si deve usare la barra spaziatrice o lo "0" sul tastierino numerico.

Il tratto che si trova sotto il cursore viene descritto subito sotto la finestra del circuito.

Selezionare un tratto del circuito sulla tavolozza clickando su di esso con il mouse o il joystick oppure, mediante i tasti cursore, spostando su di esso l'evidenziazione e quindi premendo il tasto ENTER o RETURN.

Per spostare il cursore sulla finestra del circuito, premere la barra spaziatrice o lo "0" sul tastierino numerico, quindi spostare il cursore sulla casella dove si desidera collocare il tratto selezionato. Osservare che il cursore sta facendo lampeggiare il tratto selezionato sulla casella corrente della finestra del circuito. Per posizionare il tratto selezionato su quella casella della finestra del circuito, premere ENTER o RETURN, oppure clickare il mouse o il joystick.

Si può notare che alcuni tratti sono di dimensioni maggiori di una casella. E' importante fare attenzione quando si collocano questi tratti ed osservare il modo in cui il tratto selezionato lampeggia. La zona sulla quale il cursore fa lampeggiare il tratto selezionato è la zona dove tale tratto verrà posizionato. Se il tratto che si desidera selezionare si trova già nella finestra del circuito, per selezionarlo, anziché ritornare alla tavolozza, è sufficiente spostare il cursore su di esso e premere due volte il mouse o

il joystick o il tasto ENTER.

# La Finestra del Circuito

Ogni circuito è collocato su un reticolo formato da 30 x 30 caselle. Nella Finestra del Circuito si può vedere in qualsiasi momento una porzione (o finestra) del reticolo di 11 x 12 caselle. Per far scorrere questa finestra nel circuito, usare il mouse o il joystick per muovere le barre di scorrimento situate sotto la finestra e alla sua destra, oppure usare i tasti cursore per spostare il cursore oltre il bordo della finestra. Si possono utilizzare tutte le caselle del reticolo per collocarvi tratti di circuito o di paesaggio, fatta eccezione per gli angoli dei plateau (anche i margini dei plateau hanno delle limitazioni) e l'acqua.

### Le Tavolozze

E' possibile passare da una tavolozza all'altra premendo i tasti "+" e "-" sul tastierino, usando la barra di scorrimento situata subito sotto la finestra della tavolozza (vedere oltre "I Tasti"), oppure premendo i tasti funzione F1-F10 (su IBM/Tandy o Amiga).

### I Tasti

Le tavolozze forniscono gli attrezzi per caricare, modificare e salvare un circuito, e le opzioni per ritornare al menu principale o creare un circuito nuovo di zecca.

I tasti per caricare (Load) salvare (Save), creare (New) e cambiare tavolozza (Change Palette) sono sempre disponibili, indipendentemente dal tipo di tavolozza in uso (è la barra di scorrimento, situata subito sotto i mattoni e sopra gli altri tasti, che consente di selezionare Change Palette).

SAVE consente di salvare il circuito al quale si sta lavorando. Se, quando si salva un circuito, si sceglie un nome già utilizzato per un altro circuito, verrà chiesto se si vuole scegliere un altro nome. Se si modifica un circuito, si deve salvarlo per poter poi gareggiarci.

LOAD consente di lavorare o gareggiare su un circuito già esistente. Quando si sceglie questa opzione, viene visualizzata la lista dei circuiti esistenti nella directory corrente. Evidenziare il circuito desiderato con i.tasti cursore su/giù e quindi premere "Return" per selezionarlo.

NEW rappresenta il primo passo nella costruzione di un nuovo circuito. Quando si seleziona questo tasto, il programma mette a disposizione un set di sfondi su cui costruire il circuito. Ogni circuito deve e può avere una (e solamente una) linea di partenza/arrivo, sebbene i percorsi tra la linea di partenza e d'arrivo possano essere molteplici. Non è consentito costruire un circuito sull'acqua, fatta eccezione peri ponti, o sui fianchi di promontori, se si eccettuano i tratti di circuito che salgono direttamente sul promontorio. A parte queste eccezioni, per il resto si è abbastanza liberi di fare ciò che si vuole. Le strade possono interrompersi bruscamente, presentare dei bivi e riunirsi. Vi sono alcune limitazioni nella creazione delle acrobazie; per ulteriori informazioni, vedere le singole acrobazie elencate oltre.

EXIT riporta alla schermata principale, MA NON SALVA AUTOMATICAMENTE EVENTUALI MODIFICHE APPORTATE AD UN CIRCUITO NUOVO. Se le modifiche non sono state salvate, verrà chiesto di farlo.

Per usare il tasto Change Palette, posizionare il cursore sulla barra di scorrimento nel centro della finestra della tavolozza. Per cambiare tavolozza si possono utilizzare ora i tasti cursore sinistra/destra (ma anche i tasti funzione o i tasti " $+$ " e " $-$ "),

### Partenza/Arrivo e Paesaggio

La Tavolozza 1 contiene l'importantissima linea di Partenza/Arrivo - ogni circuito deve averne una (e solamente una). In questa tavolozza si trova anche la casella "vuota" (per "cancellare" tratti del circuito) ed una molteplicità di pezzi di paesaggio, tra cui mulini a vento, fienili, stazioni di rifornimento, ristoranti, diversi tipi di alberi, uffici, industrie e campi da tennis. Alcuni di questi elementi del paesaggio sono presentati in quattro orientazioni, una per ogni punto cardinale, in modo da poter essere rivolti verso la strada correttamente.

# I Blocchi di Costruzione

La Tavolozza 2 contiene i blocchi di costruzione di base dei circuiti, tra cui un circuito diritto Est/Ovest; un circuito diritto Nord/Sud, intersecazioni e quattro orientazioni di una curva di 90", di una curva larga, di una biforcazione di 90<sup>-</sup> a destra e di una biforcazione di 90<sup>-</sup> a sinistra. Questi pezzi non hanno alcuna limitazione.

### Circuito Sterrato

La Tavolozza 3 contiene gli stessi pezzi della Tavolozza 2, con l'unica differenza che la superficie della strada non è asfaltata, ma sterrata. Anche questi pezzi non hanno alcuna limitazione.

# Circuito Ghiacciato

La Tavolozza 4, come la 3, contiene gli stessi pezzi della Tavolozza 2, con l'unica differenza che la superficie della strada in questi pezzi è ghiacciata. Anche questi pezzi non hanno alcuna limitazione.

### Slalom, Gran Volta, Tubo, Galleria e Avvitamento

La Tavolozza 5 contiene cinque acrobazie: lo Slalom, la Gran Volta, il Tubo, la Galleria e l'Avvitamento. Ogni acrobazia è in due orientazioni: Est/Ovest e Nord/Sud.

E' possibile collocare lo Slalom, la Gran Volta, la Galleria e l'Avvitamento in qualsiasi punto del circuito, e queste acrobazie non prevedono alcuna restrizione di sorta. Lo Slalom e la

Galleria permettono di ottenere una corsa più interessante se si collocano diversi pezzi uno dietro l'altro. Sebbene ciò sia possibile anche con la Gran Volta e l'Avvitamento orizzontale, è estremamente improbabile che un circuito così ideato possa essere completato con successo. Vale quindi la pena di provarlo!

A differenza delle altre acrobazie nella tavolozza, il tubo è costituito da quattro pezzi distinti: Dentro, Attraverso, Barriera e Fuori. E' possibile mettere insieme quanti pezzi Attraverso si vuole, ma ogni serie di Attraverso deve essere delimitata, alle estremità, da un Dentro e un Fuori. Questa procedura è obbligatoria. Il pezzo della Barriera è quello che rende l'acrobazia divertente; come per il pezzo Attraverso, deve essere delimitato da due pezzi alle estremità, con la differenza che colloca una barriera di cemento sul fondo del tubo. Questo è il pezzo che costringe il pilota a salire sulle pareti del tubo.

# Circuito Inclinato

La Tavolozza 6 contiene i pezzi inclinati, sia curve che rettilinei. Vi sono due orientazioni di un rettilineo inclinato a destra e due di un rettilineo inclinato a sinistra e quattro orientazioni di curve inclinate.

Come i tubi, anche i pendii hanno un Dentro e un Fuori e ogni tratto di strada inclinata deve essere delimitata da questi pezzi alle estremità.

# Le Biforcazioni Larghe

La Tavolozza 7 contiene quattro orientazioni di una biforcazione larga a destra e una biforcazione larga a sinistra. Si tratta di pezzi che si biforcano in modo più graduale delle biforcazioni a 90° e offrono una maggiore varietà di guida sulla strada aperta. Non vi sono limitazioni per questi pezzi.

I Boulevard e le Curve a "S" La Tavolozza 8 contiene i boulevard (due orientazioni) e le curve a "S" (due orientazioni a sinistra e due orientazioni a destra). Anche per questi pezzi non vi sono limitazioni.

### Salti, Rampe e Strade Soprelevat

La Tavolozza 9 contiene salti, rampe e la maggior parte dei pezzi per circuiti soprelevati.

Vi sono due tipi di rampe soprelevate normali e solide. Entrambe hanno la stessa funzione; la differenza è solo una questione di preferenza visiva. Ognuna delle rampe ha quattro orientazioni (N, S, E, e O); devono essere usate per delimitare qualsiasi tratto di strada soprelevata.

Vi sono quattro tipi di strada soprelevata: normale, a campata, solida e sopra una strada. Anche in questo caso la funzione dei primi tre tipi è fondamentalmente la stessa; le differenze sono una questione di preferenza visiva. Una campata soprelevata, situata al di sopra di una strada, consente di costruire circuiti che si intersecano senza toccarsi.

Gli angoli soprelevati sono in quattro orientazioni e permettono di costruire tratti prolungati di circuito soprelevato.

### Le Spirali

La Tavolozza 10 contiene le Spirali che sono un'altra forma di rampe in salita e in discesa. Vi sono quattro orientazioni di una "spirale a destra" e di una "spirale a sinistra". Questi pezzi sono soggetti alle stesse limitazioni delle rampe in salita e in discesa.

 $\mathcal{A}$ 

 $\sim 10^{10}$ 

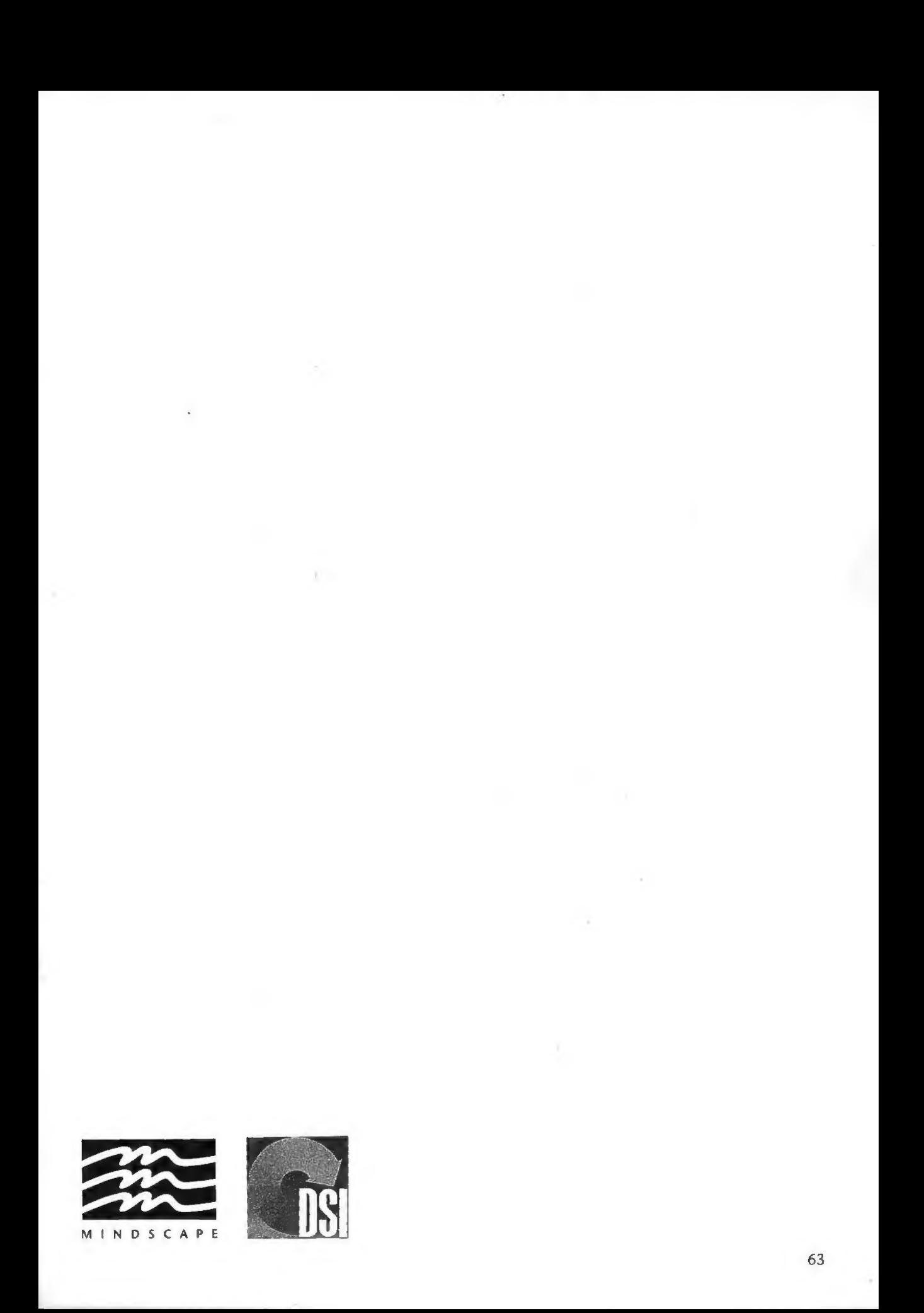

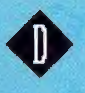

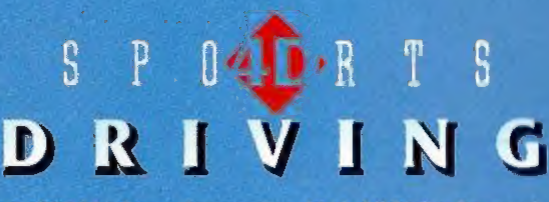

© 1990 Mindscape International Ltd, All Rights Reserved

Watch out for other amazing games in the 4D Sports series from Mindscape International Ltd and DSI including 4D Sports Boxing and 4D Tennis

If you experience any technical problems whilst playing 4D Sports Driving, please contact:

> Technical Support Mindscape International Ltd The Coach House Hooklands Estate Scaynes Hill West Sussex RH17 7NG

> > Tel: 0444 831 761 Fax: 0444 831 688

Please return your registration card to qualify for technical support.

### Your Best Tracks

We are very interested to see any tracks you have created with 4D Sports Driving. We are planning to publish a selection of the best we receive, with a prize going to the most amazing track we see. Also send us your replays - we like to laugh at the best crashes!

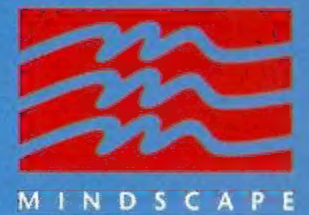

For further information on future releases and a brochure please call: 0898 234214

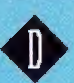

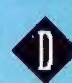